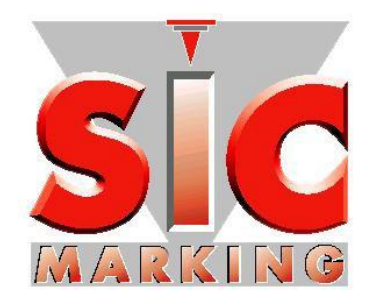

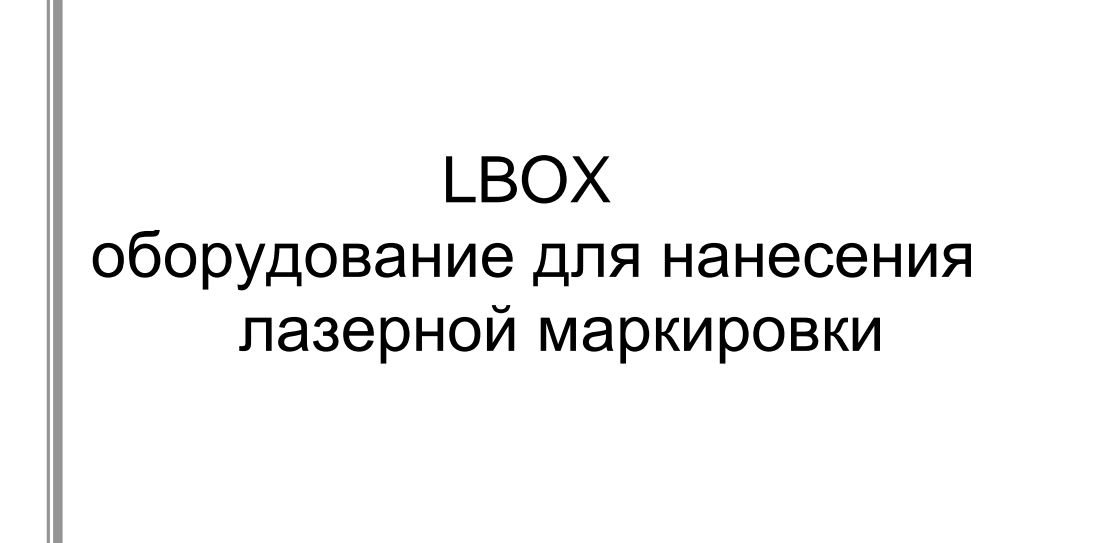

SIC MARKING 13 route de Limonest ZAC de la Braille 69380 LISSIEU – FRANCE Téléphone : (+33) 04.72.54.80.00 Télécopie : (+33) 04.78.47.39.40 E-Mail : [info@sic-marking.com](mailto:info@sic-marking.com)  [http://www.sic-marking.com](http://www.sic-marking.com/)

# **ВВЕДЕНИЕ**

Благодарим вас за приобретение маркировочного оборудования **SIC MARKING**.

Оборудование, которое производит SIC marking, позволит вам решить задачи по прослеживаемости и идентификации вашей продукции.

Данное руководство содержит рекомендации по установке и использованию аппаратов лазерной маркировки. Мы рекомендуем тщательно ознакомиться с данной инструкцией.

# **http://www.sic-marking.ru**

# **Оглавление**

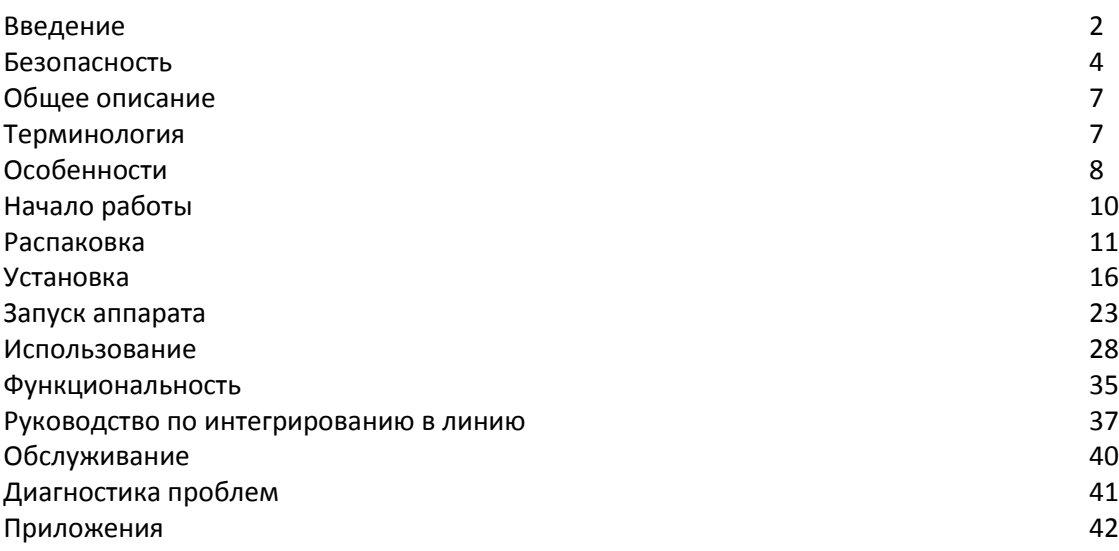

# **БЕЗОПАСНОСТЬ**

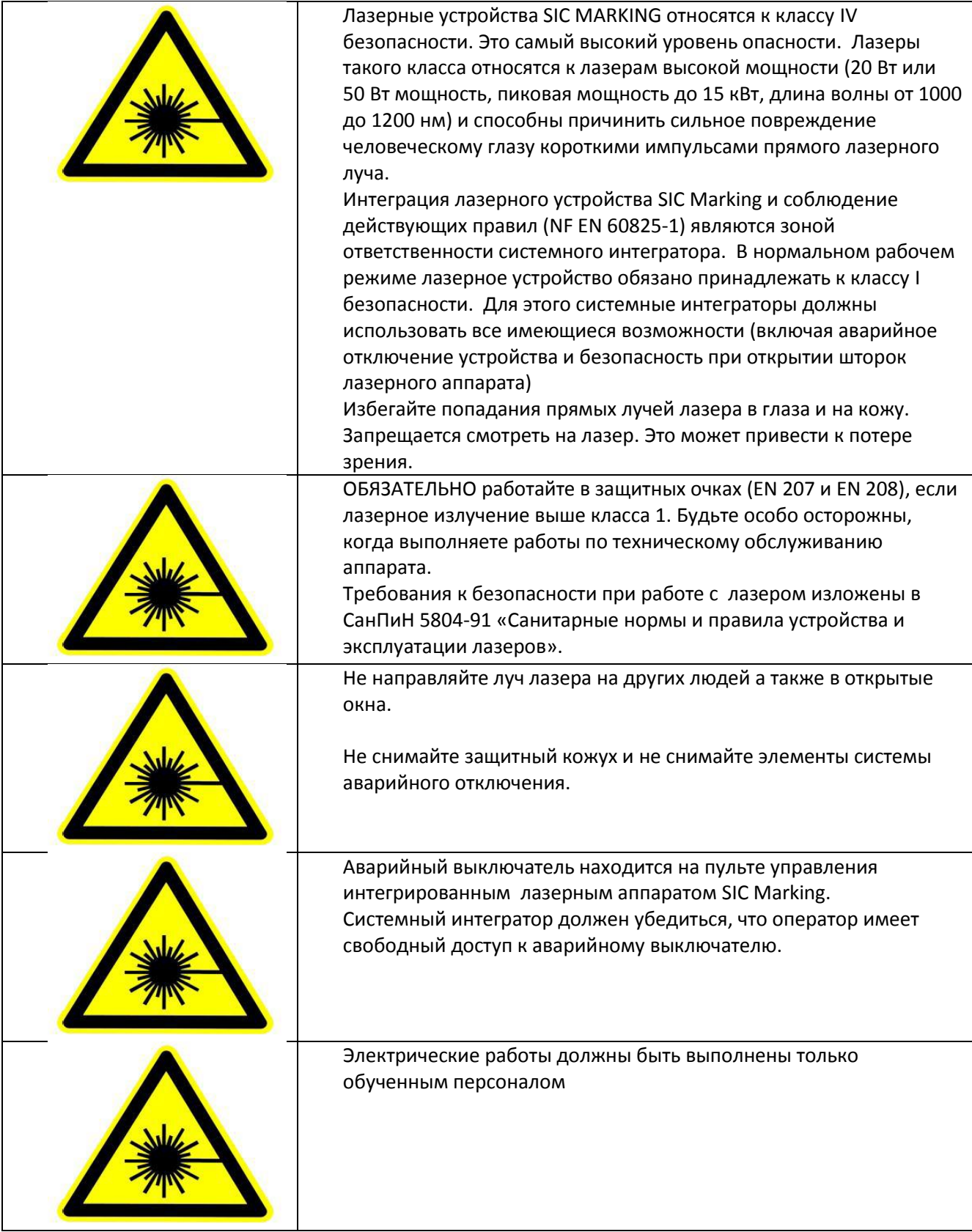

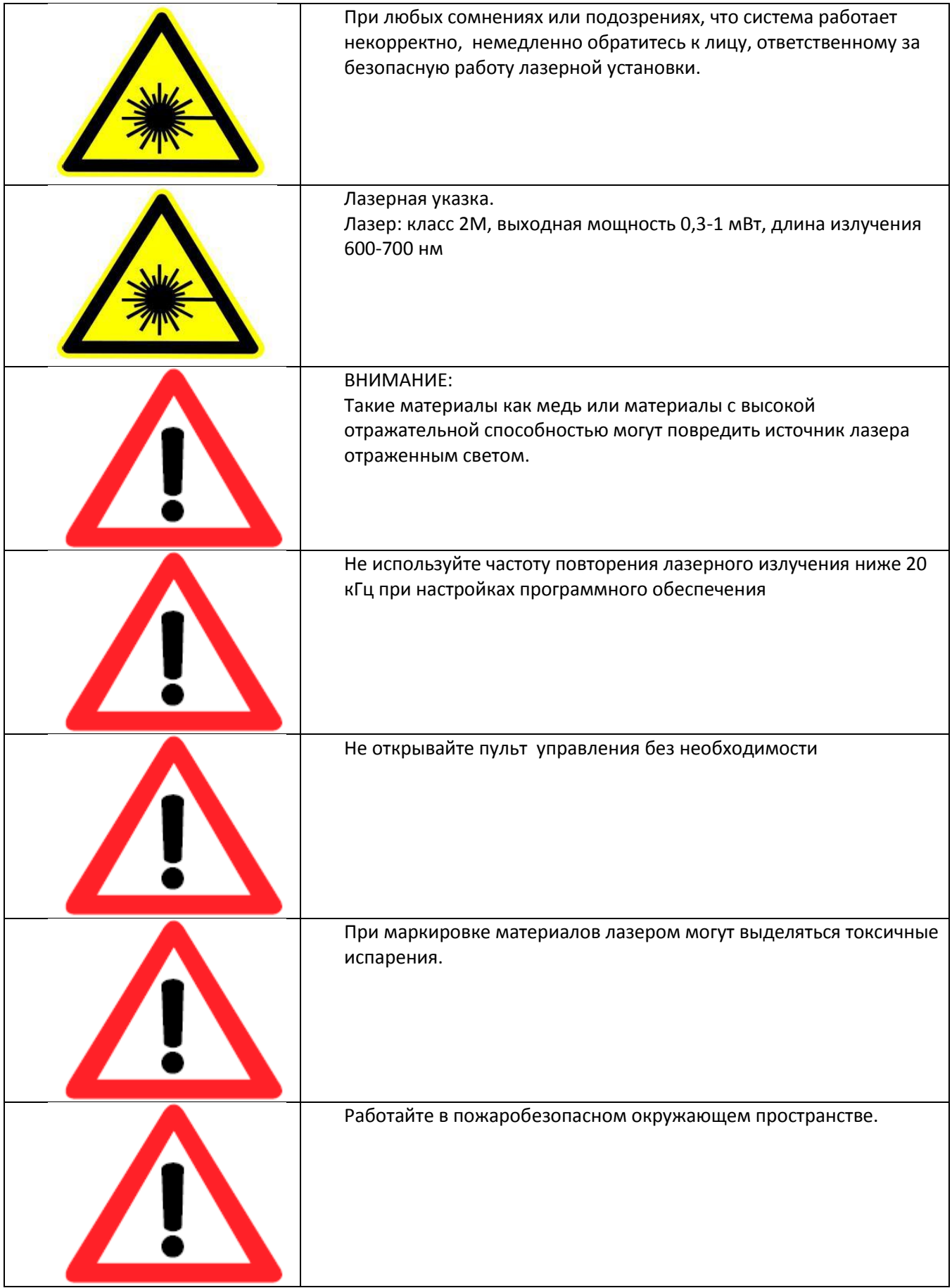

Ярлыки по безопасности

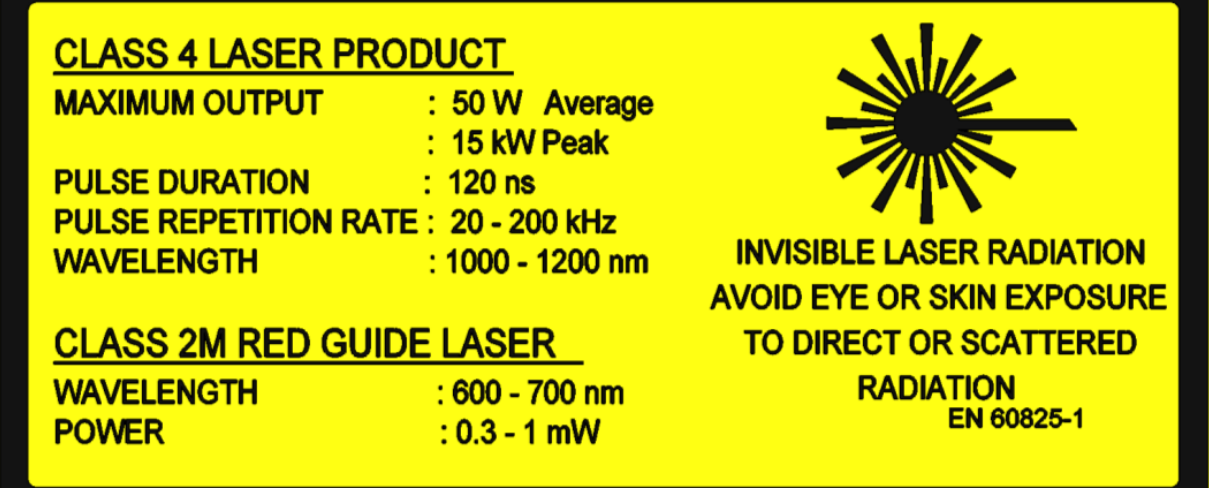

Лицевая панель пульта управления лазером

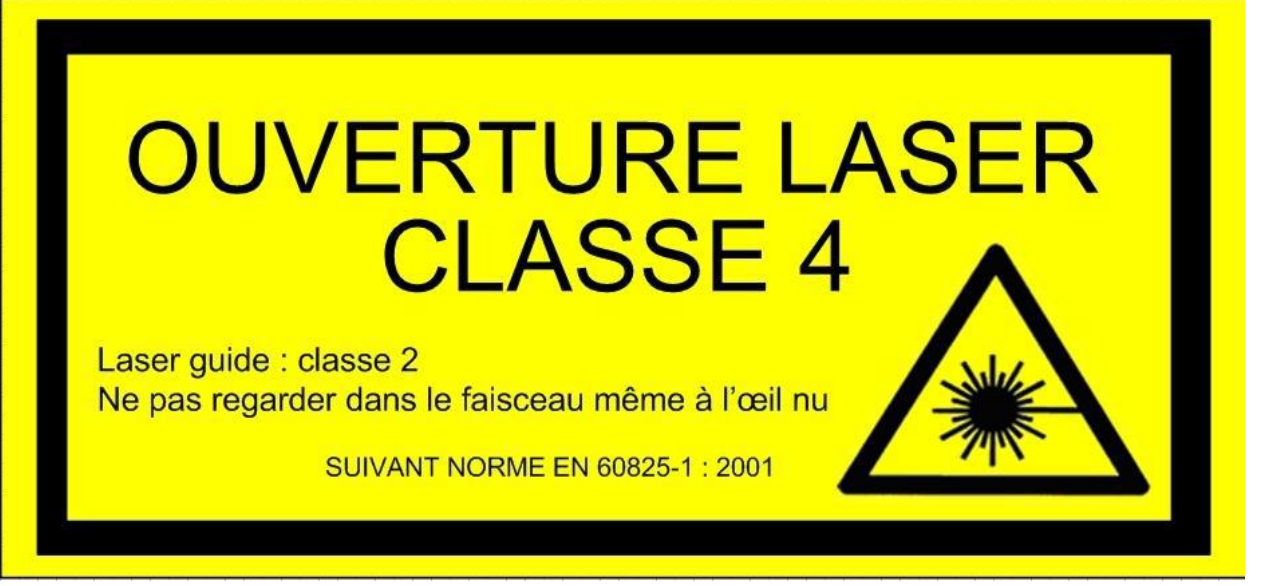

Маркировочная голова

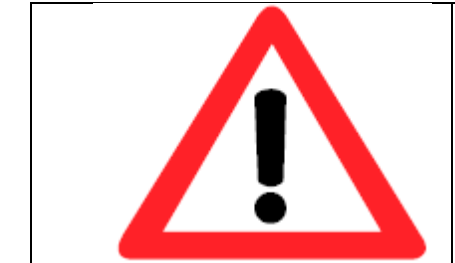

Такая наклейка ОБЯЗАТЕЛЬНО должна быть на гальванометрической голове и быть хорошо видна оператору.

#### **Общее описание**

#### **1. Терминология**

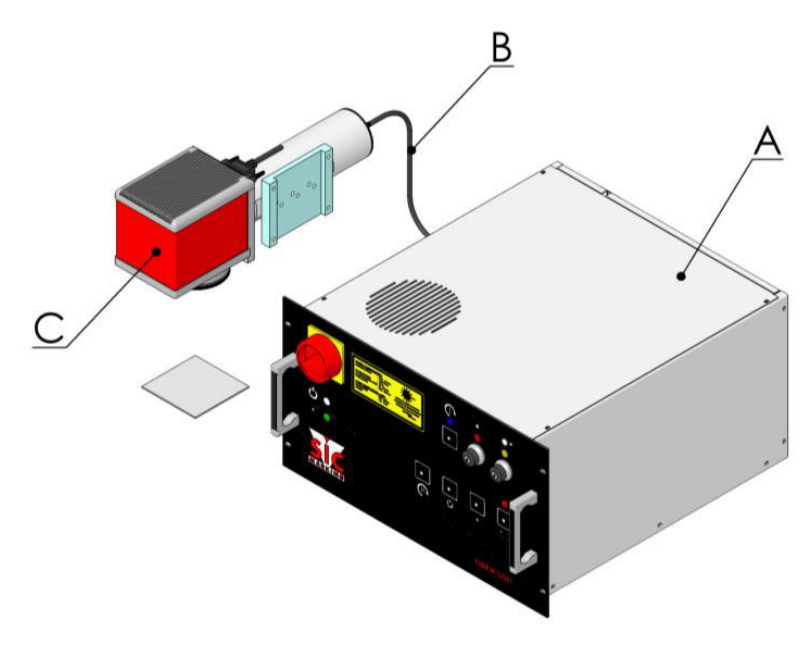

Рис. 1 i103LG-FU

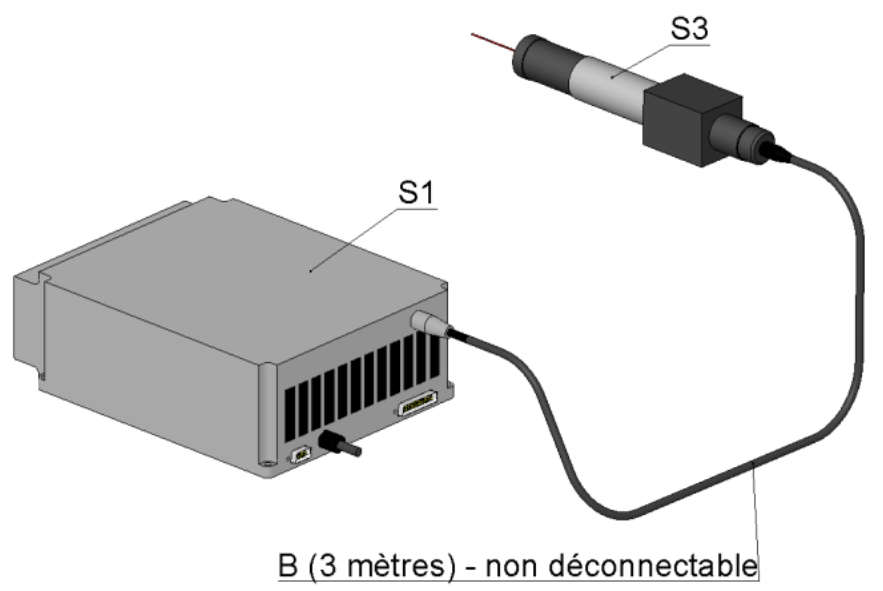

Рис. 2 Схема источника лазера

(A): Пульт управления (оптоволоконного световода)

Пульт управления включает в себя источник лазера (S1), а также всю электронику для управления процессом.

(В) Оптоволоконный кабель

НЕРАЗЪЕМНЫЙ оптоволоконный кабель (В) связывает источник лазера (S1) и телескопический расширитель лазерного луча (S3)

(С) Маркировочная голова

Маркировочная голова (С) состоит из гальванометра, фокусирующей линзы и телескопического расширителя (S3).

Гальванометр направляет луч лазера вдоль осей X и Y

Телескопический расширитель перенаправляет лазерный луч от оптоволоконного кабеля (В) в гальванометр.

### **2. Особенности**

2.1 Пульт управления лазерным аппаратом Размеры и вес ДхШхВ 466х466х266 Вес 30 кг Электропитание Класс I. Необходимо заземление Номинальное однофазное напряжение 230В или 115В, 50-60 Гц Перепад напряжения +/- 10% Пиковая мощность 750ВА Защитные предохранители: 2 шт (5 х 20) – 5А (для лазера 20Вт) 2 шт (5 х 20) – 10А (для лазера 50Вт)

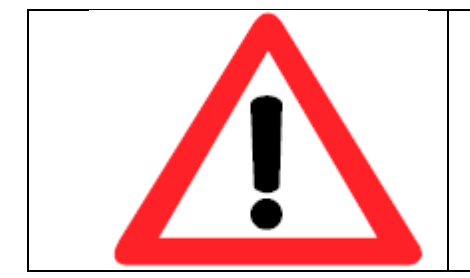

В случае колебания напряжения свыше +/- 10% пожалуйста, используйте инвертор (частотный преобразователь)

Рабочая среда Индекс безопасности PI20 Температура окружающей среды 0 °С +42 °С Относительная влажность не выше 85%, без конденсации паров

Источник лазера Лазер высокой мощности Класс безопасности лазера IV согласно NF EN 60825-1 Мощность до 50 Вт Пиковая мощность 15 кВт Длительность импульса 120 нс Частота повторения импульса 20-200 кГц Длина волны 1000-1200 нм (невидимый лазерный луч)

Лазерная указка Класс 2М Мощность 0,3 – 1 мВт Длина волны 600-700 нм (красный лазерный луч) Лазерная маркировочная голова

Размеры – вес ДхШхВ см в приложении Вес 3 кг

Электропитание Питание от пульта управления

Рабочая среда Температура окружающего воздуха 0 °С +50 °С Температура хранения (на складе) -10 °С +60 °С Относительная влажность не выше 85%, без конденсации паров

Маркировка Область маркировки: зависит от увеличивающей линзы (см приложение) Фокусная дистанция: зависит от увеличивающей линзы (см приложение) Материалы для маркировки: рекомендуется тестовая маркировка

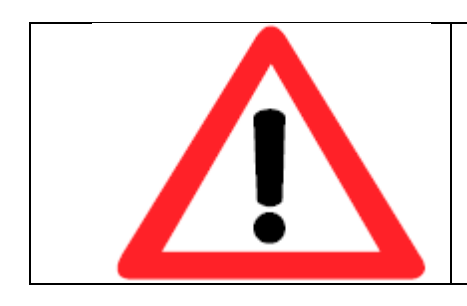

#### ВНИМАНИЕ:

такие материалы как медь или материалы с высокой отражательной способностью могут повредить источник лазера отраженным светом.

#### Оптический кабель

#### Длина 3м

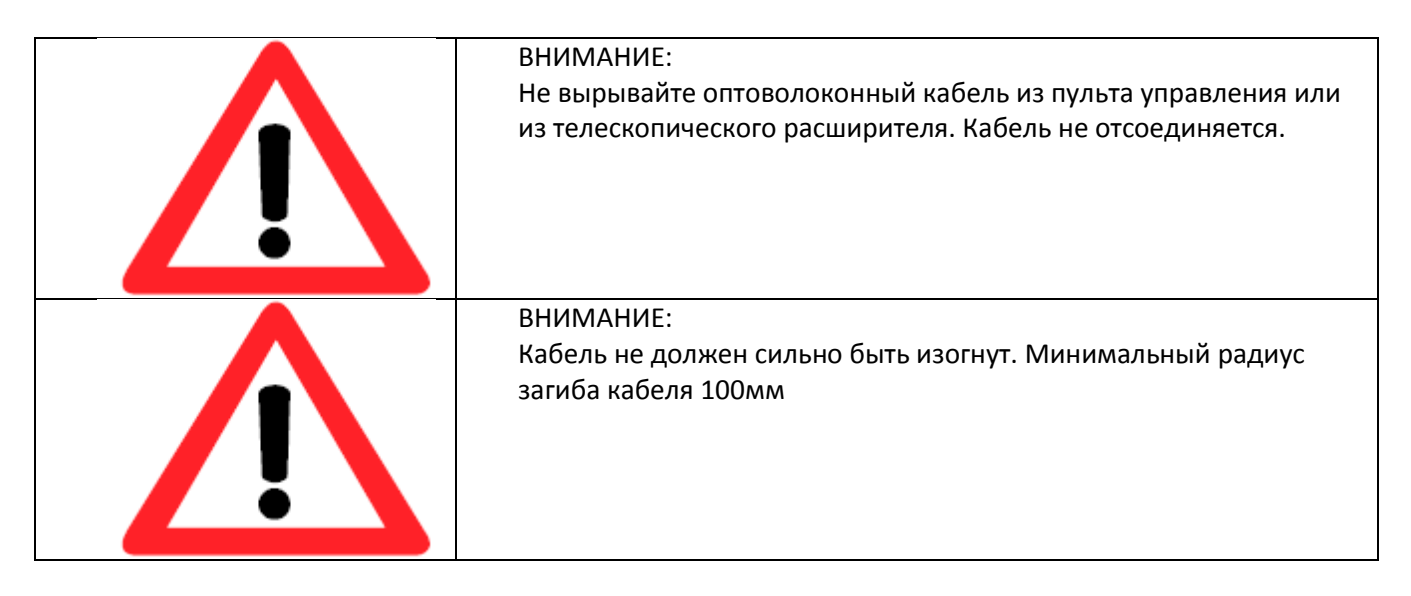

# **НАЧАЛО РАБОТЫ**

Маркировочный аппарат находится в заводской упаковке. Аккуратно извлеките маркировочное устройство.

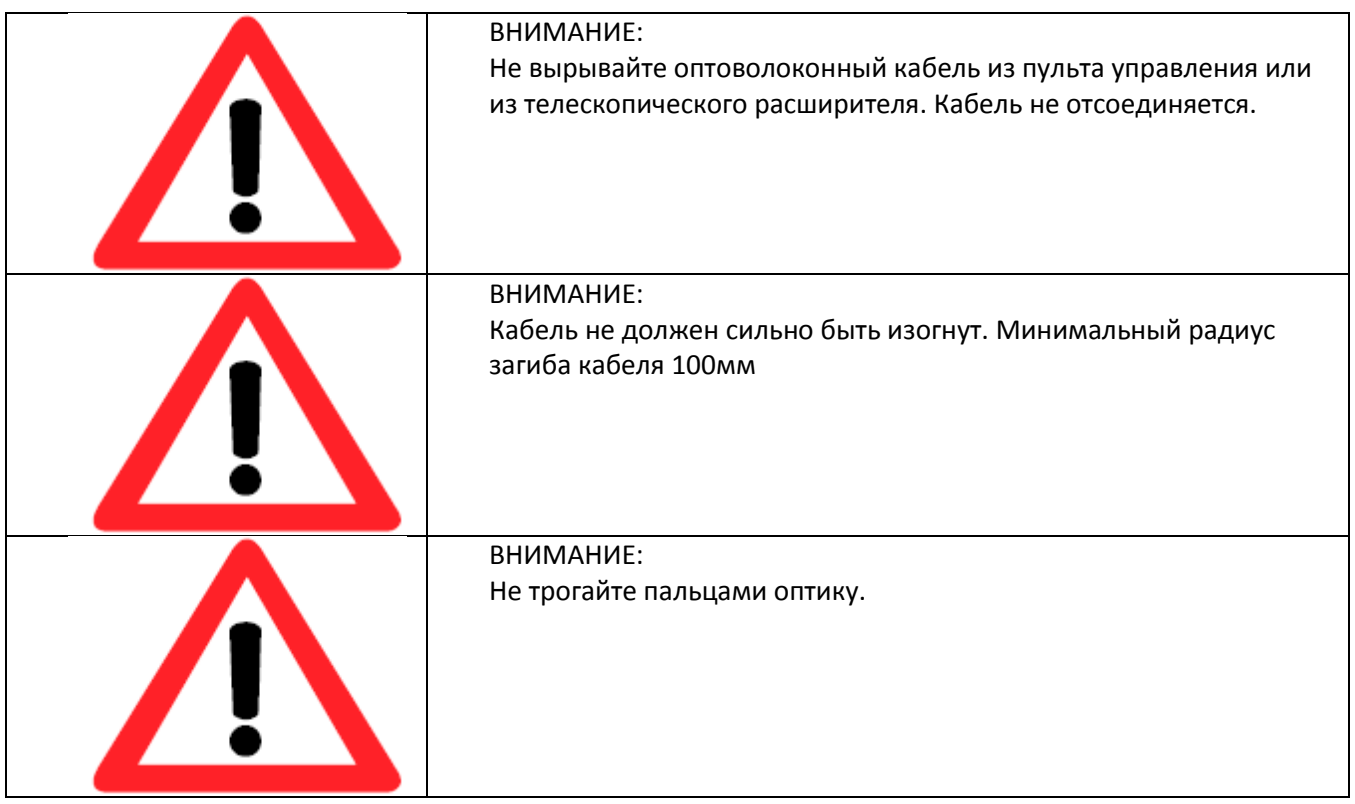

## **Распаковка**

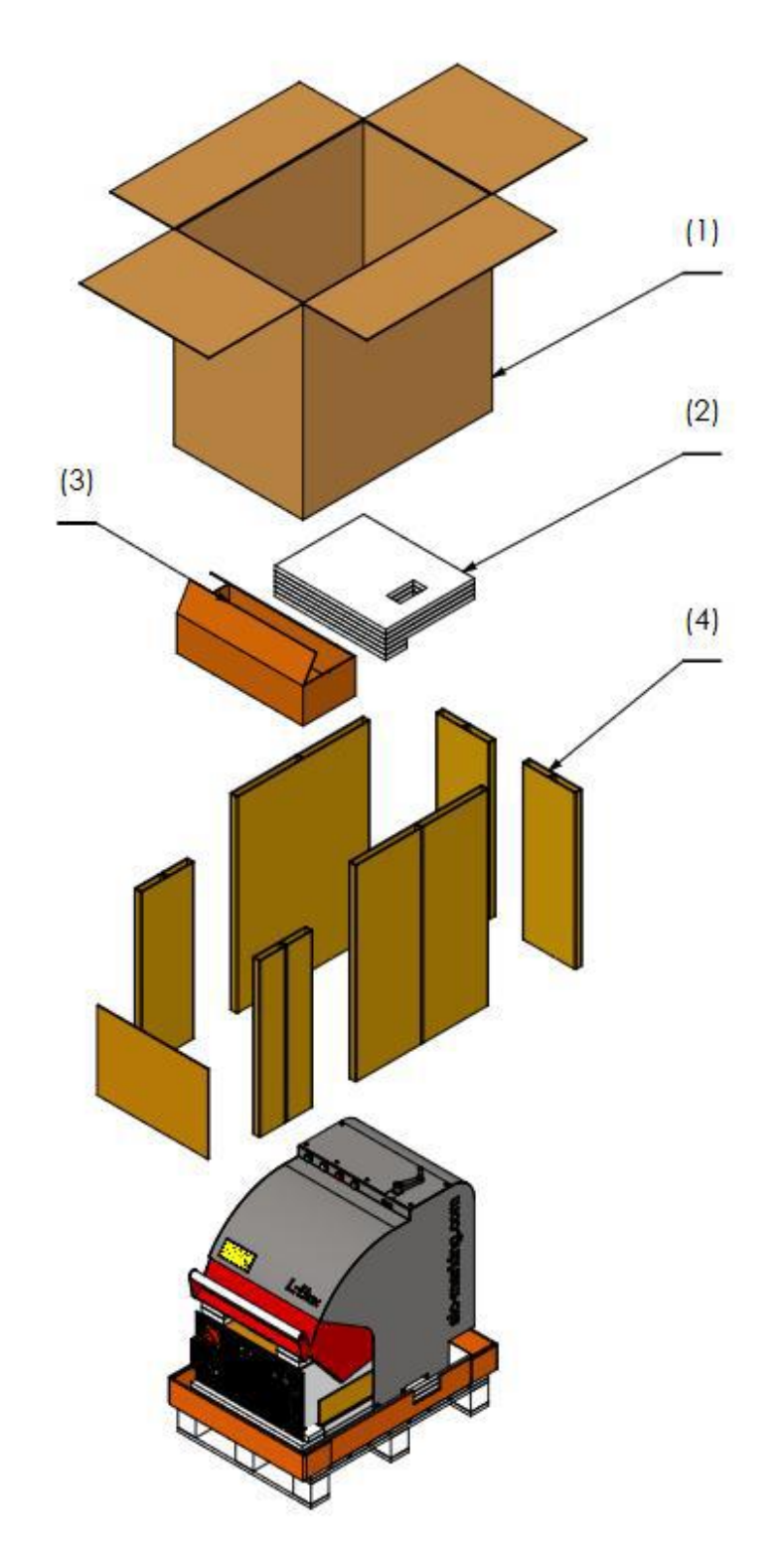

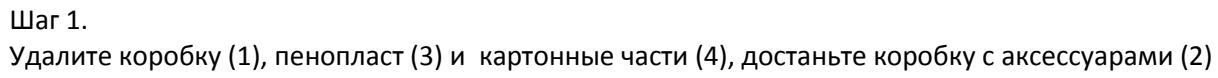

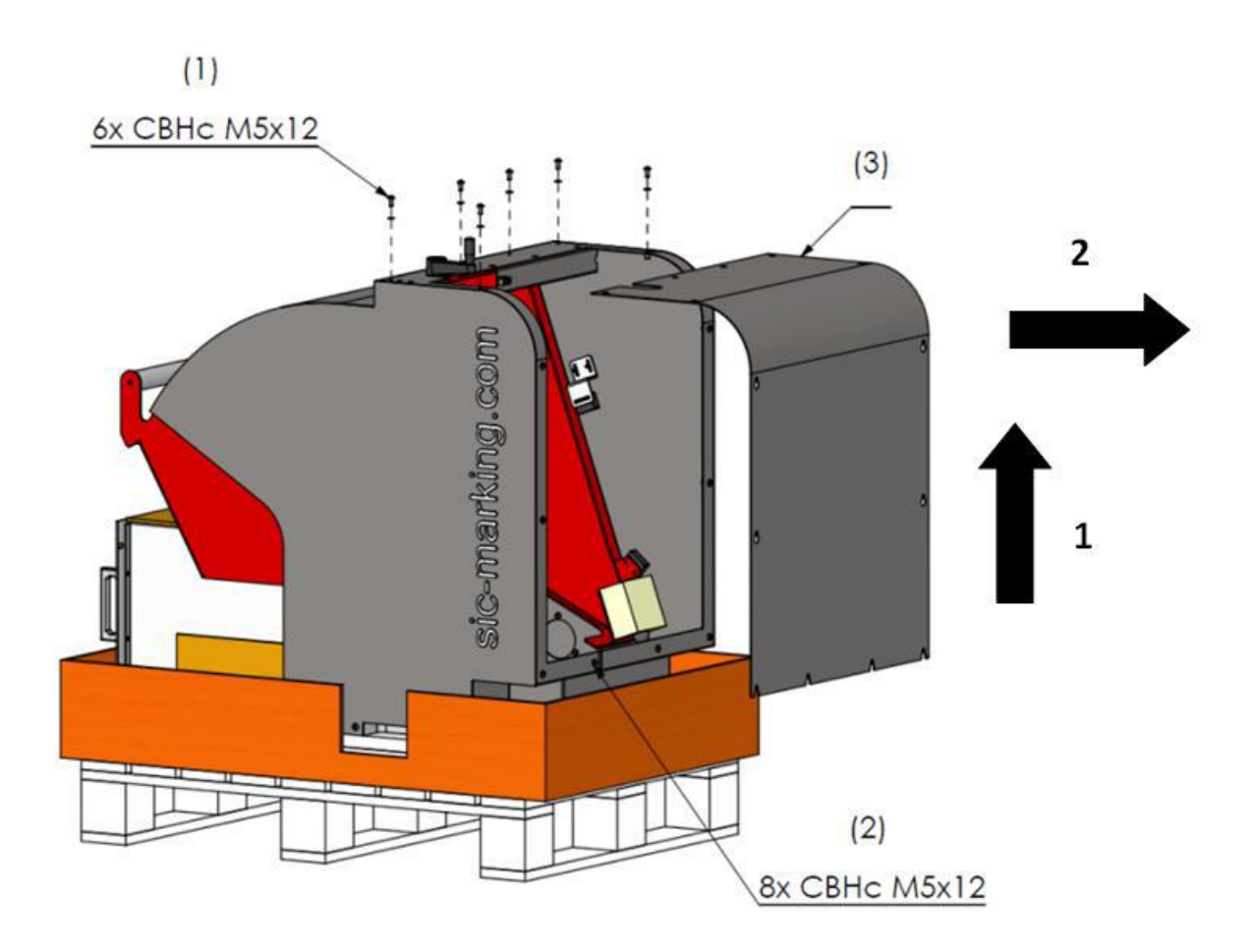

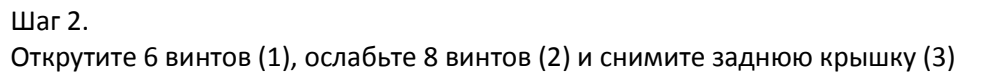

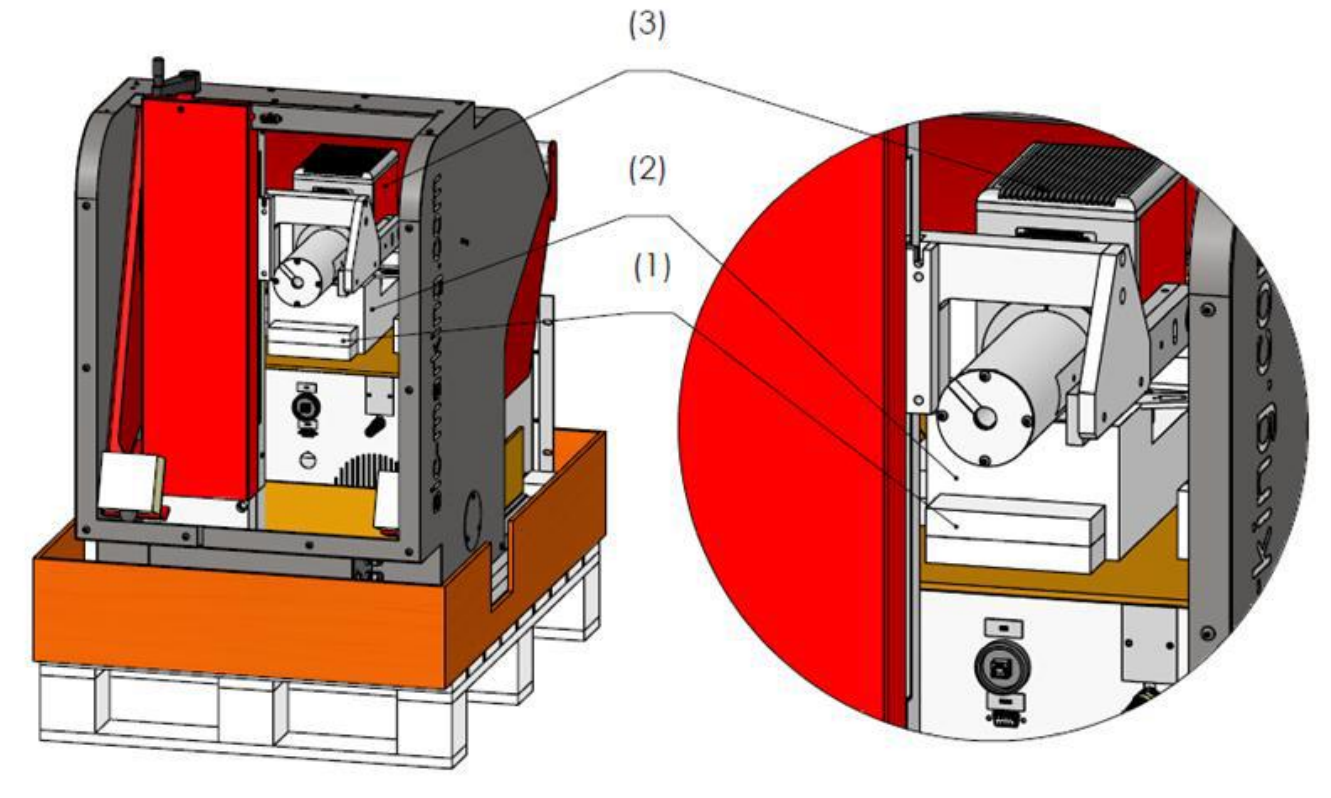

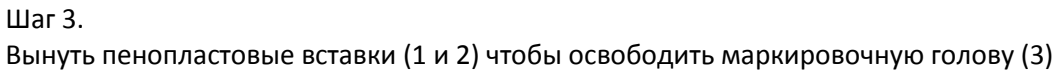

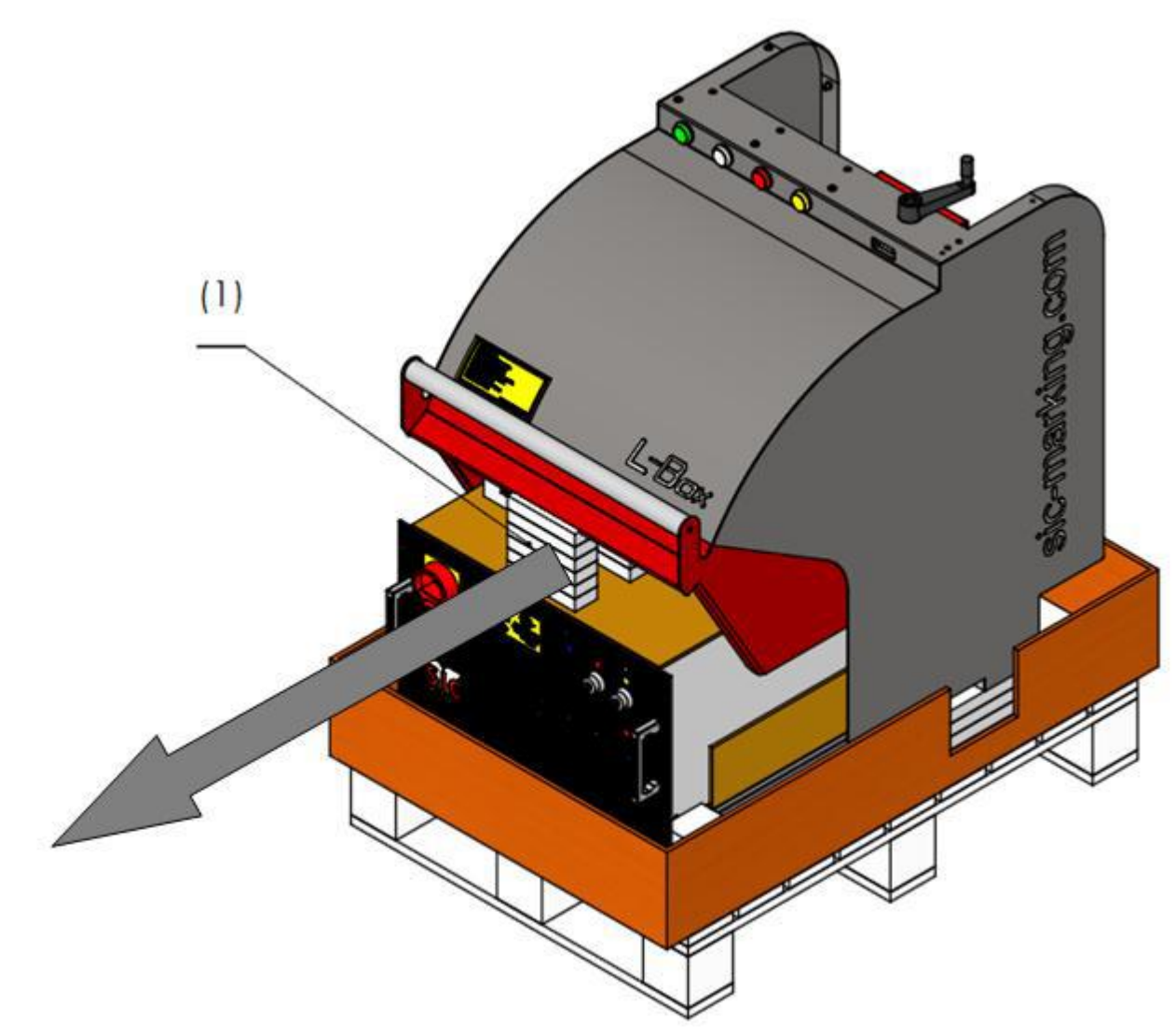

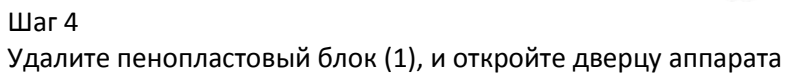

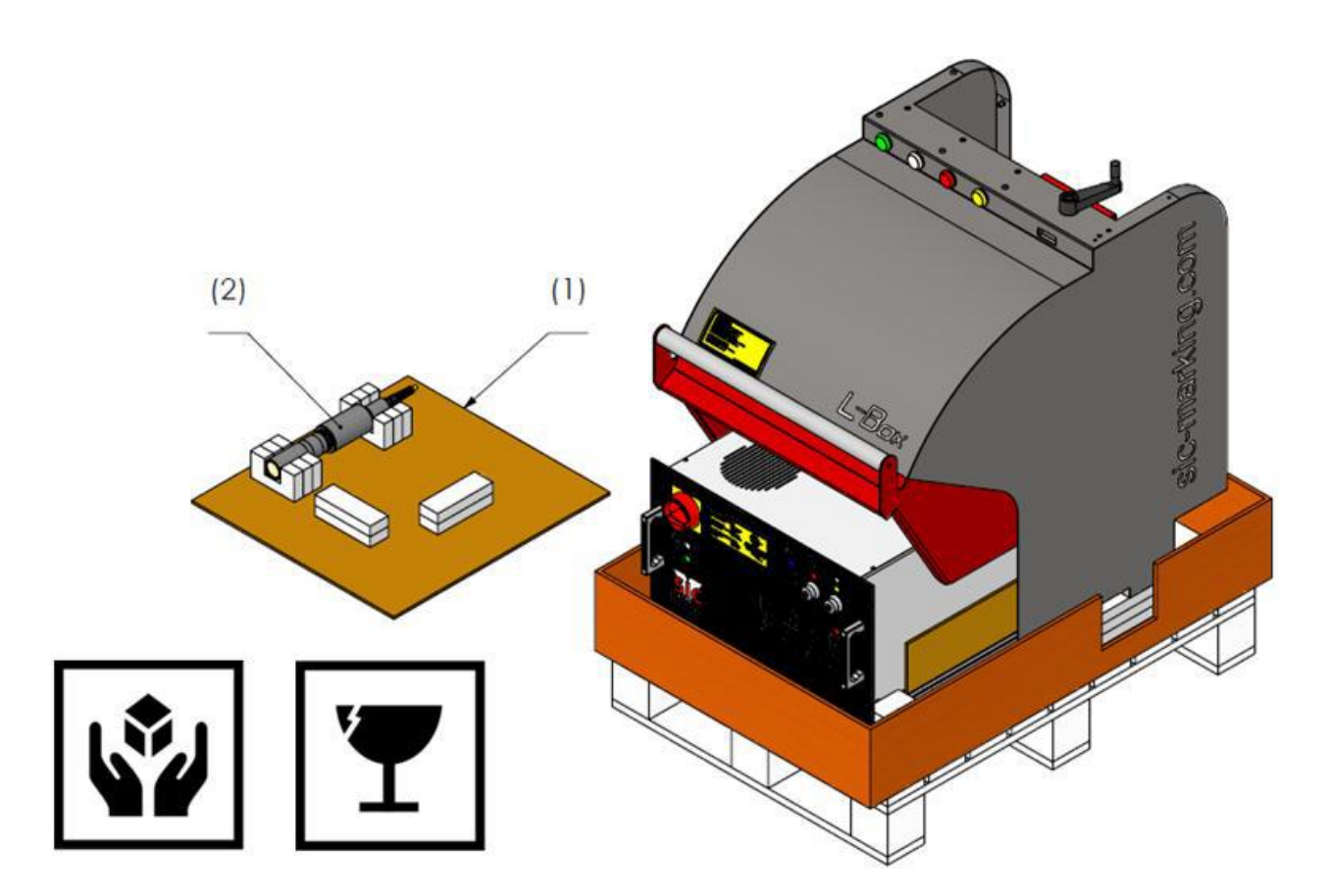

Шаг 5. Снимите картонный поддон ВНИМАНИЕ! Не повредите случайно оптический коллиматор (2)

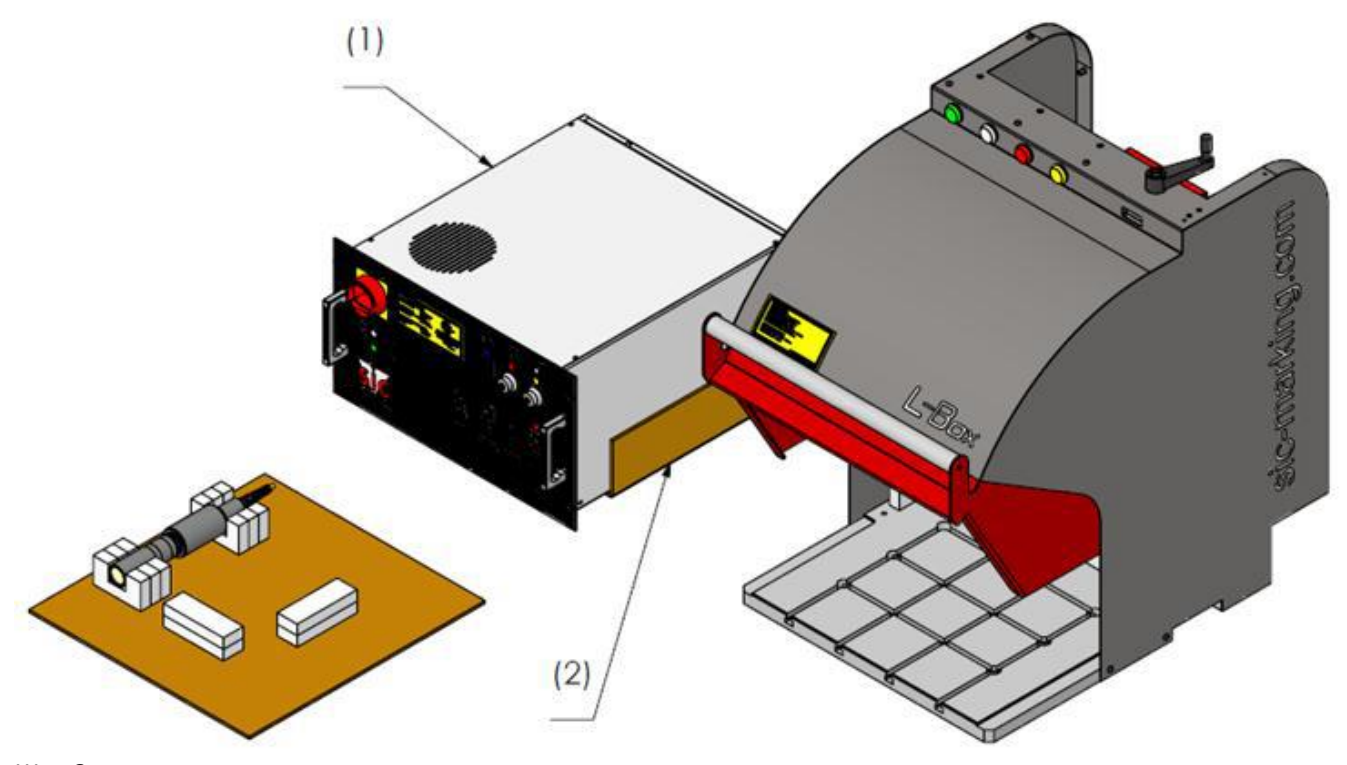

Шаг 6. Снимите раму (1), удалите картон (2) . Распаковка закончена

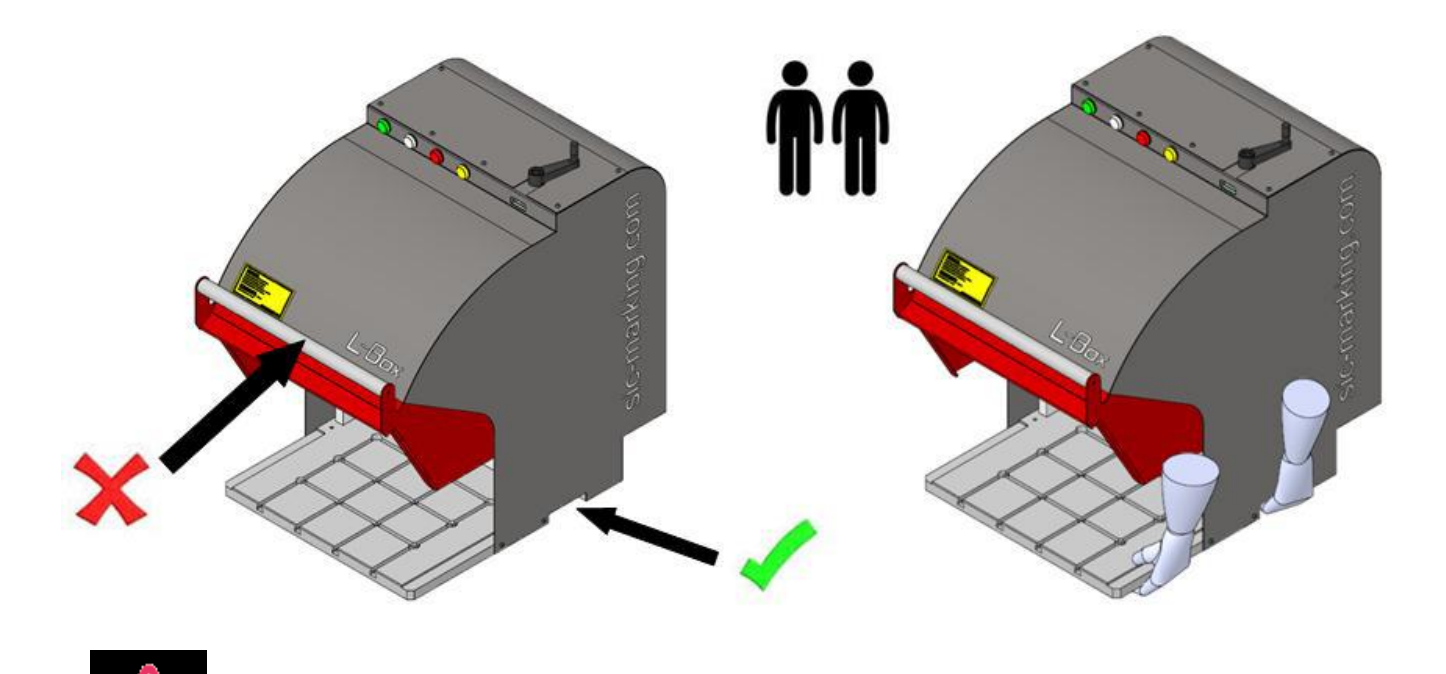

ПРЕДУПРЕЖДЕНИЕ! Не поднимайте LBOX за ручку дверцы! Для подъема используйте специальные пазы на нижней поверхности аппарата

Рекомендуется переносить аппарат вдвоем

## **Установка**

Разместите пульт управления лазера на соответствующем месте Установите маркировочную голову на ее место Соедините пульт управления и маркировочную голову соответствующим кабелем (X-Y GALVA и POWER GALVA)

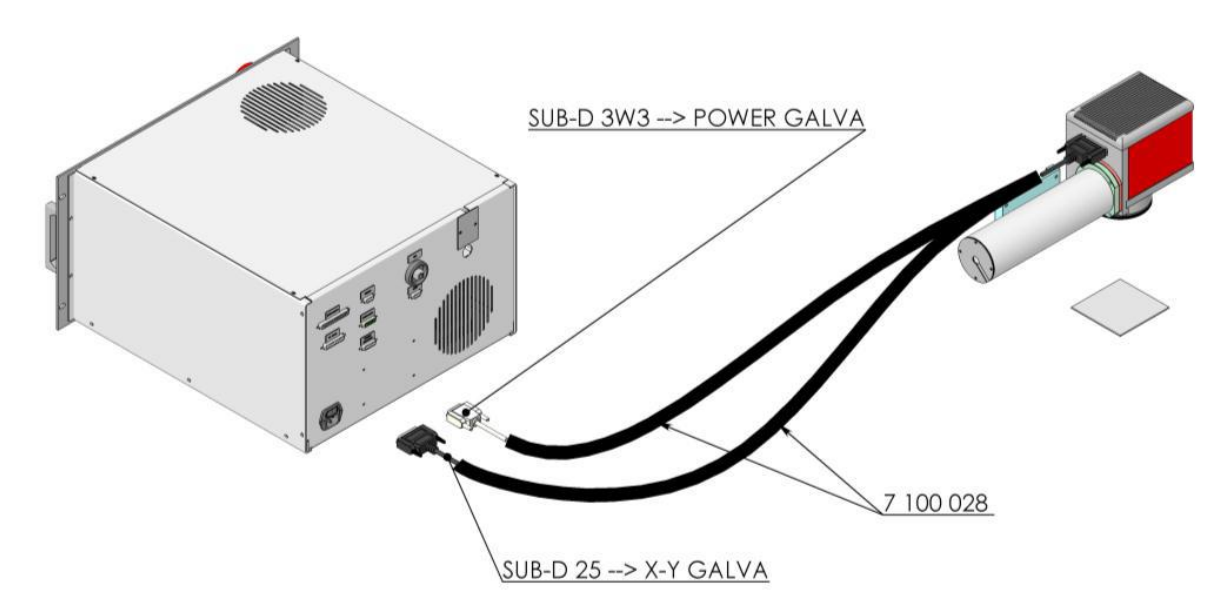

Соедините кабелем USB компьютер и пульт управления

Подключите реле безопасности ( SUBD 37 IN/OUT)

Включите пульт управления в электрическую розетку

Подключите индикатор световой панели к порту «indicator port» на задней панели пульта управления

Прикрепите наклейки с предупреждениями

ПЕРЕД ЗАПУСКОМ ВНИМАТЕЛЬНО ПРОЧИТАЙТЕ РУКОВОДСТВО ПО ЗАПУСКУ И УБЕДИТЕСЬ, ЧТО ОПЕРАТОРЫ ЕГО ПРАВИЛЬНО ПОНИМАЮТ

- 2.1 Сборка механических частей
- 1

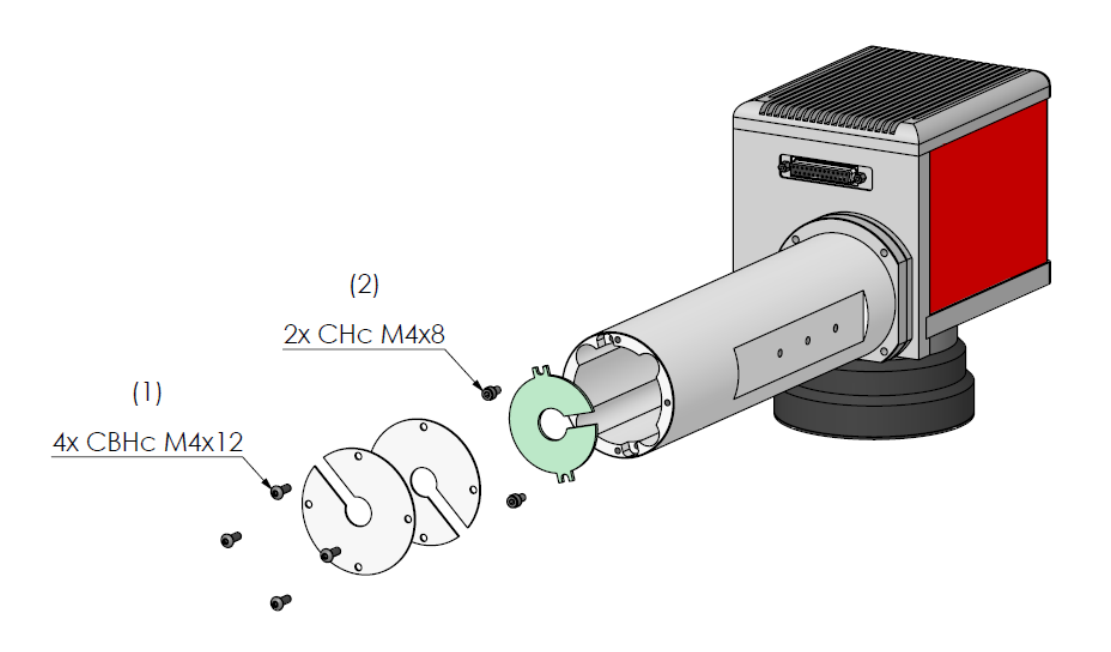

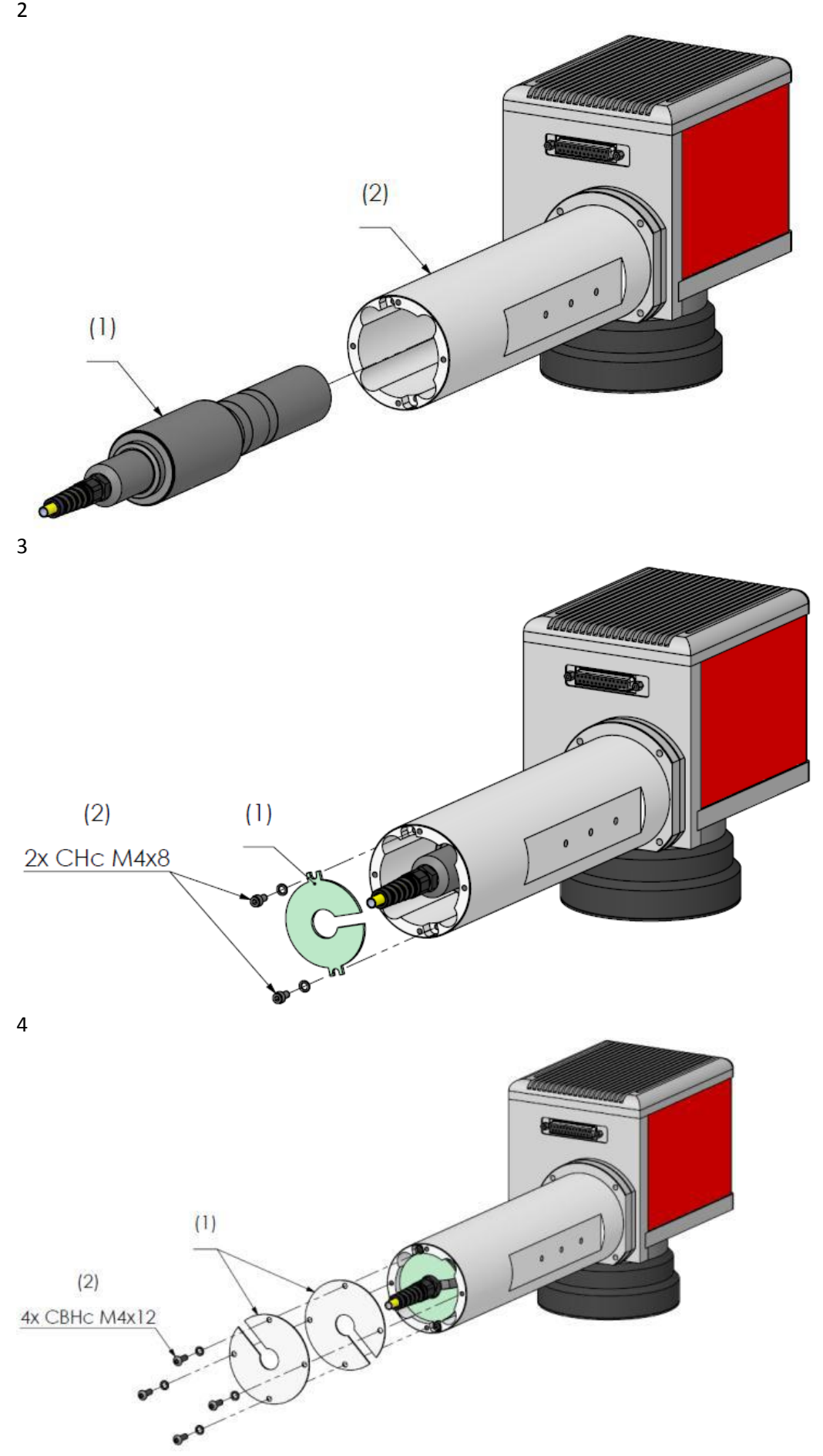

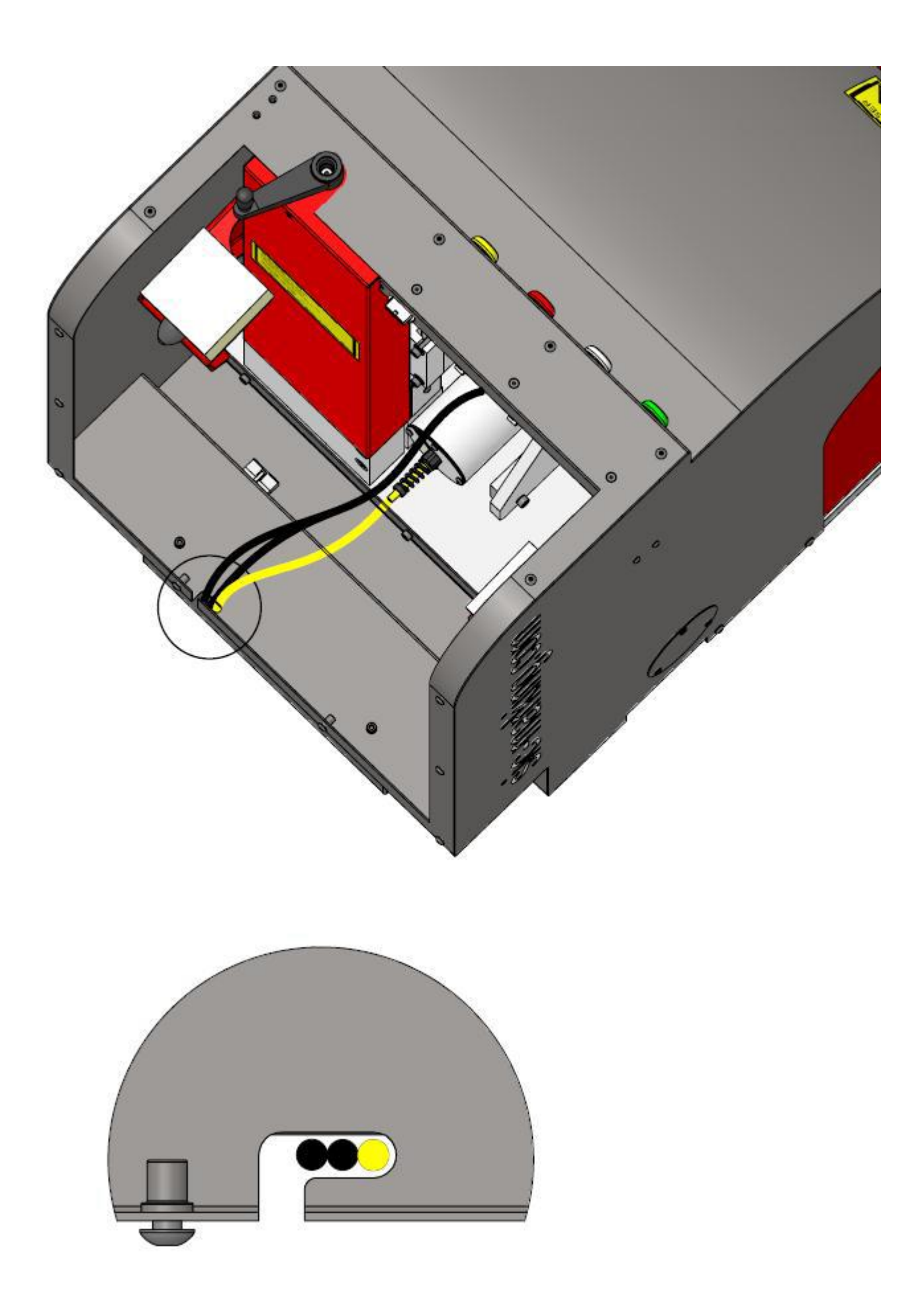

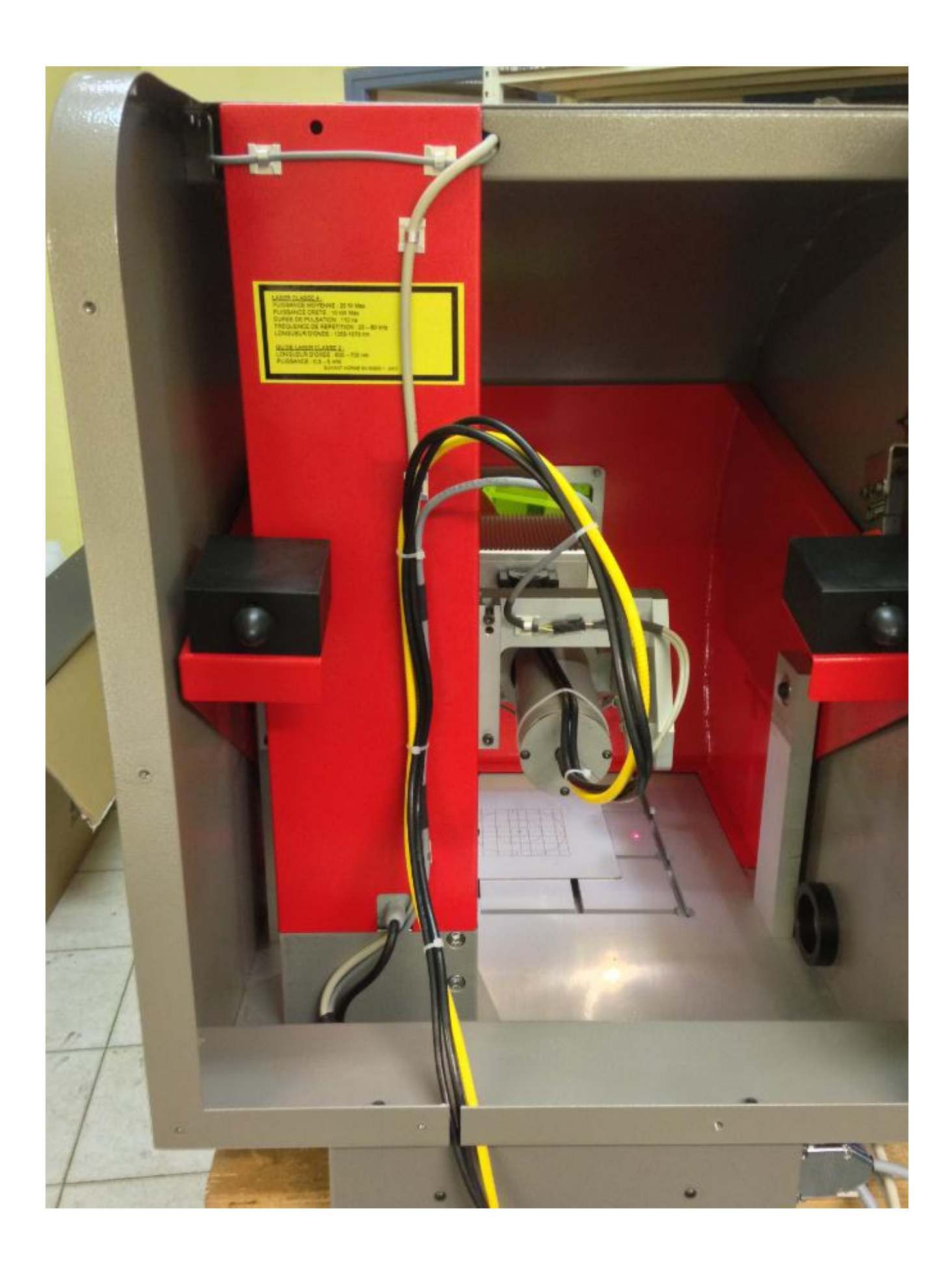

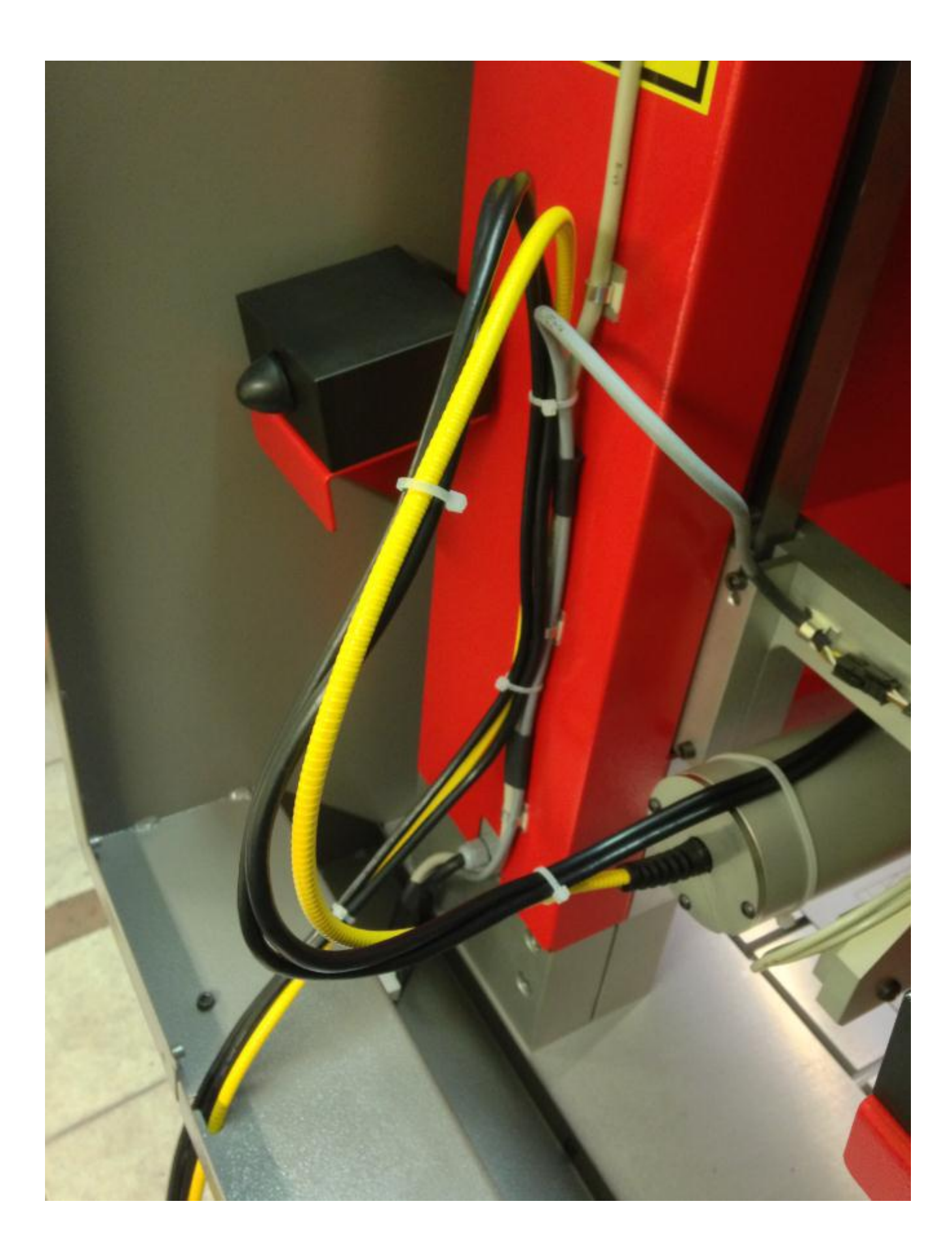

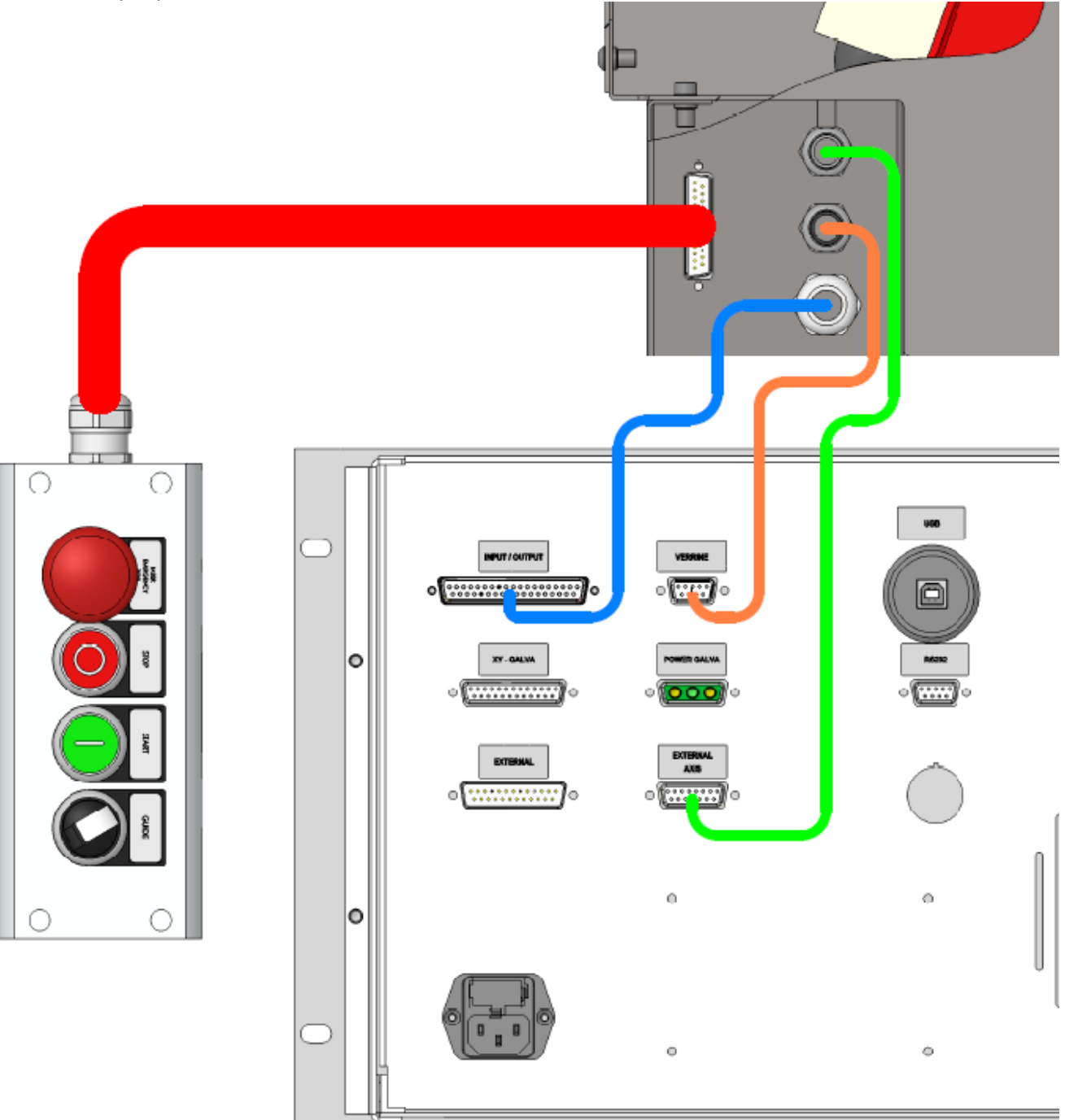

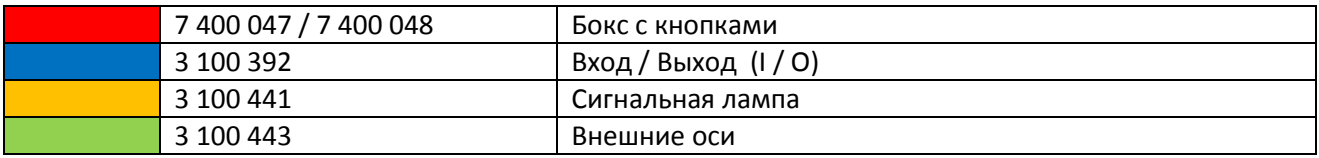

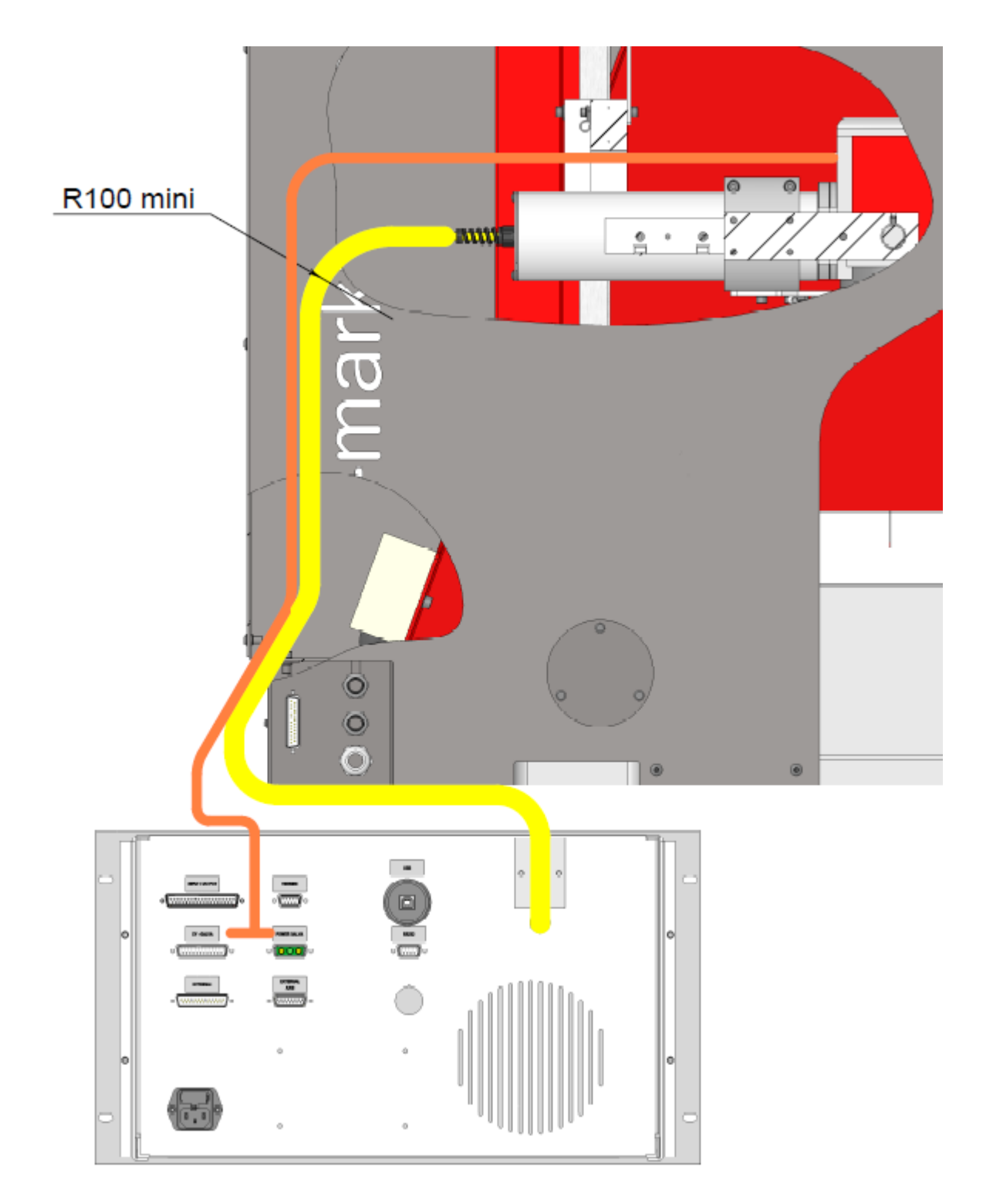

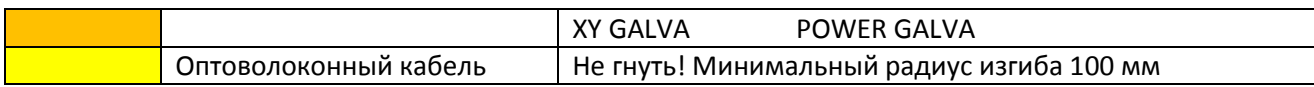

### **ЗАПУСК АППАРАТА**

# Передняя панель

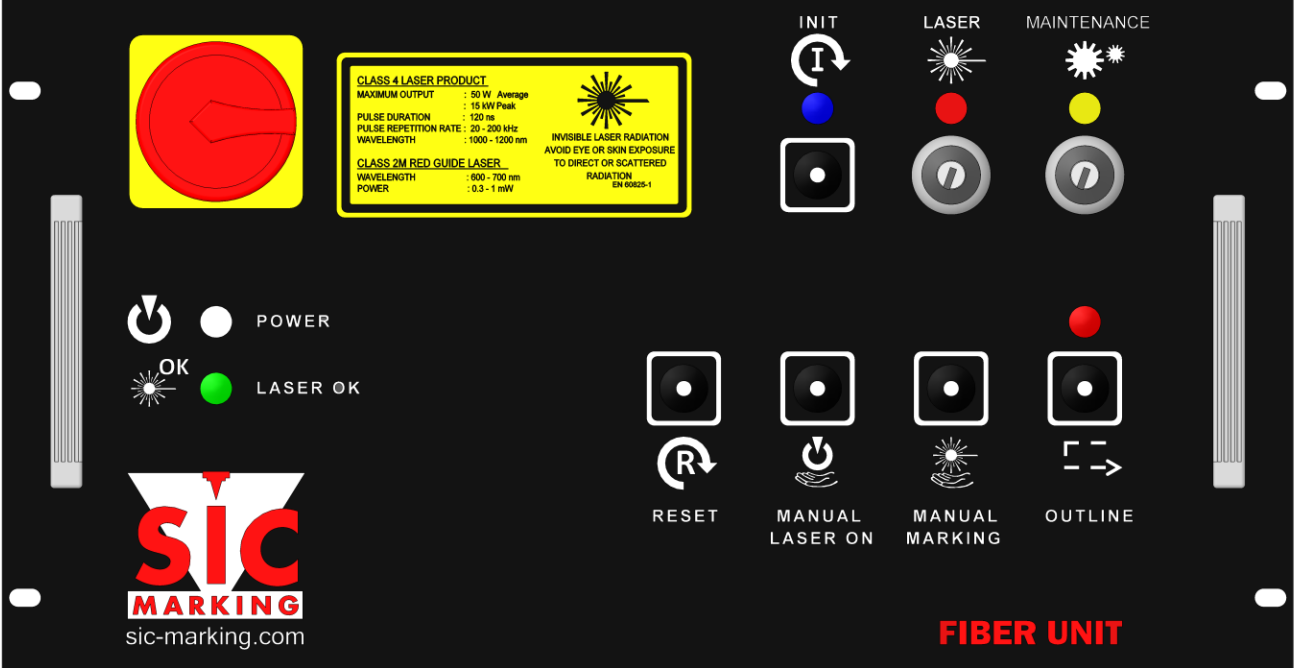

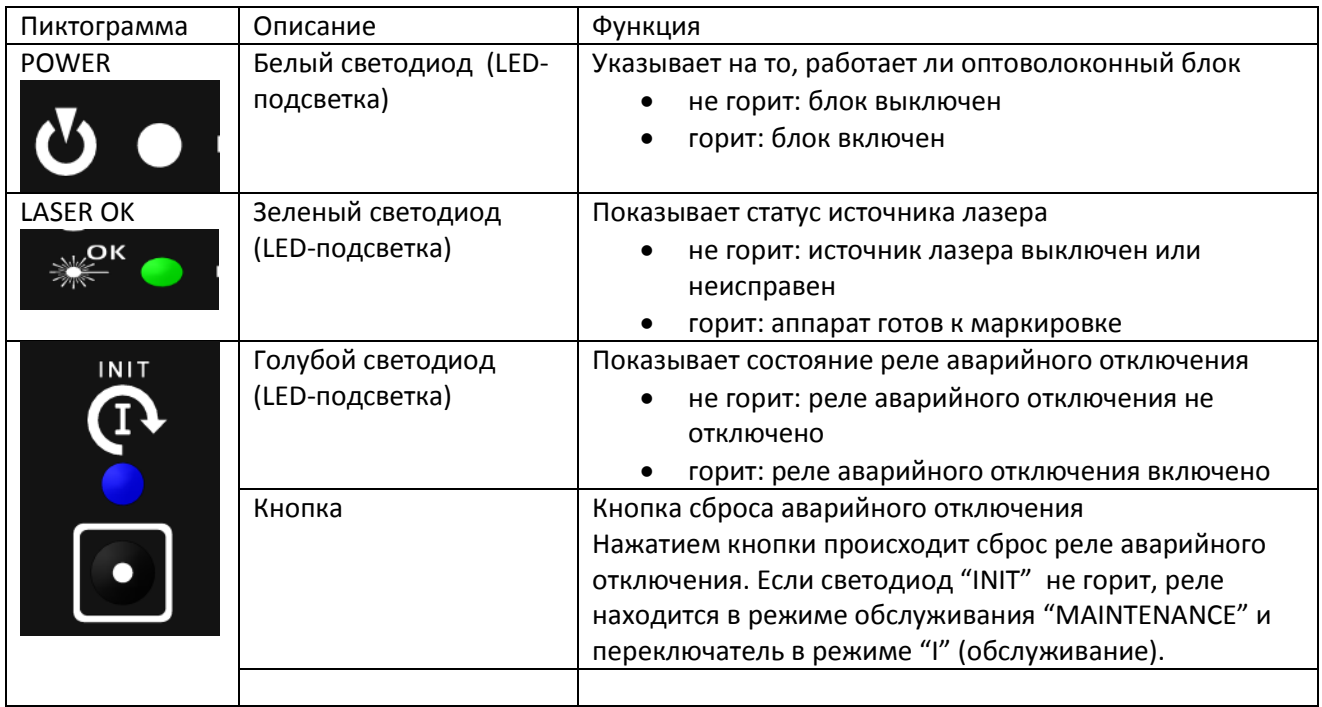

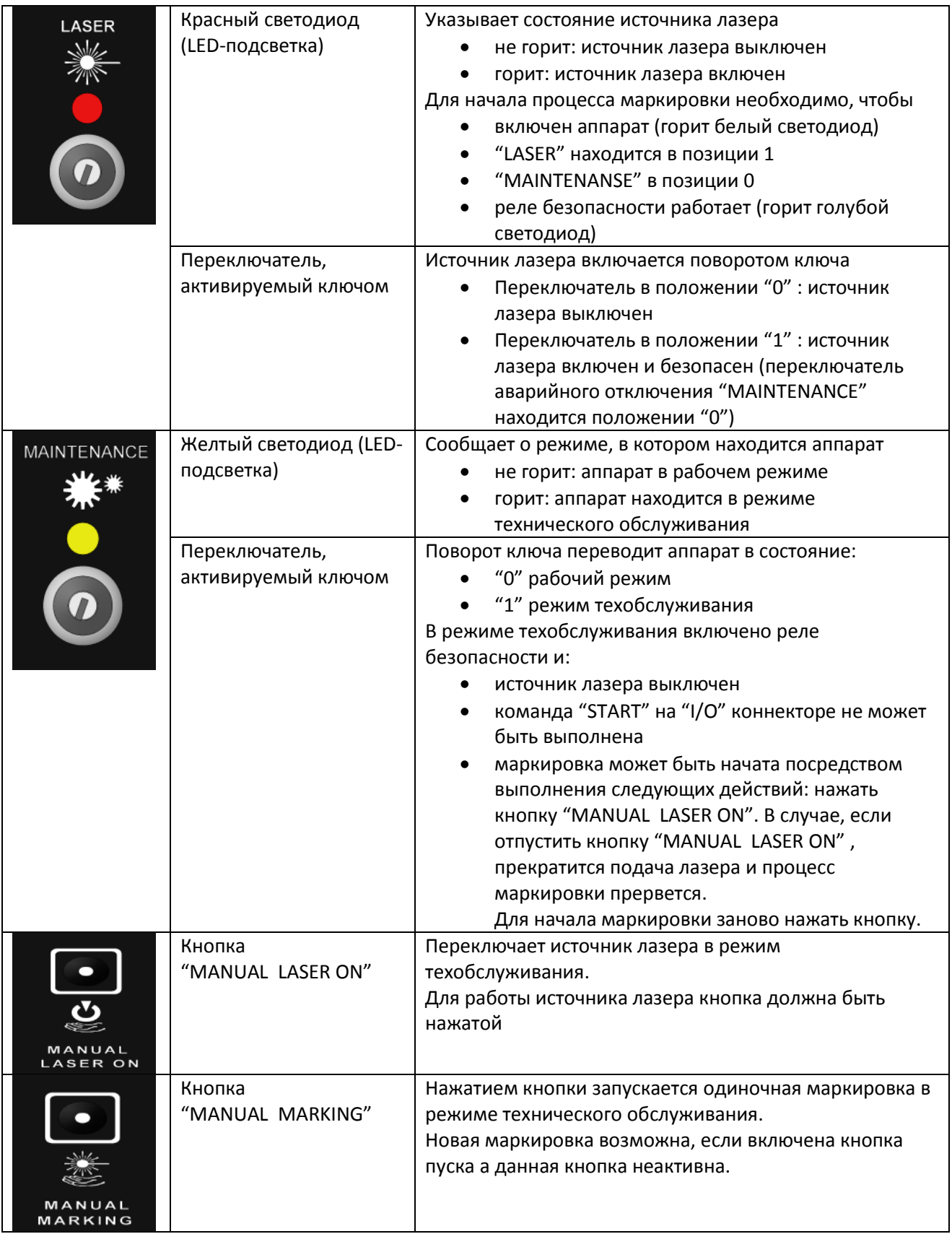

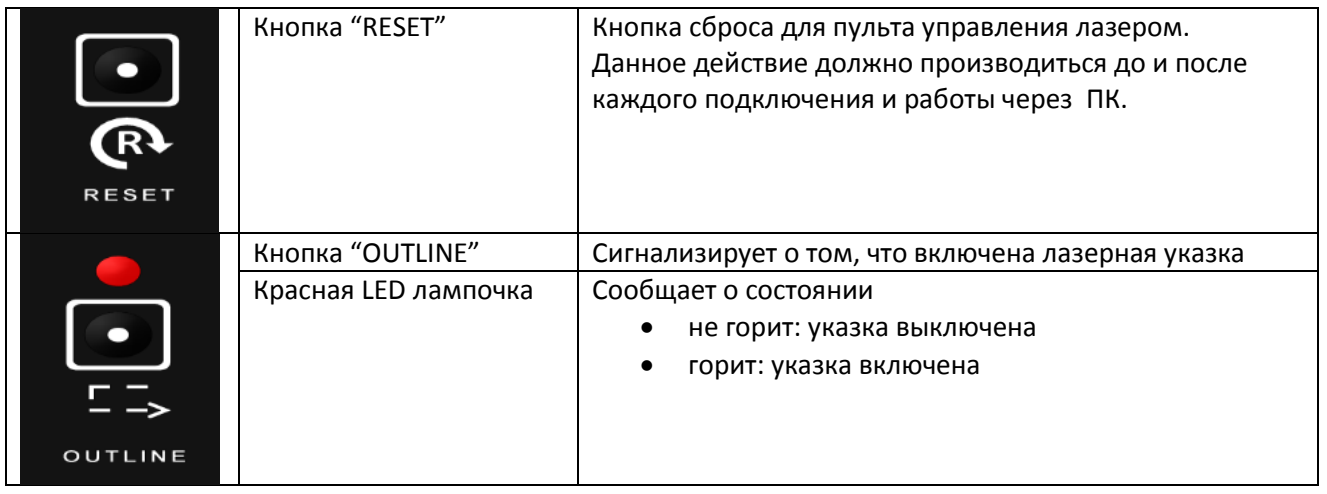

# 3.2 Задняя панель пульта управления

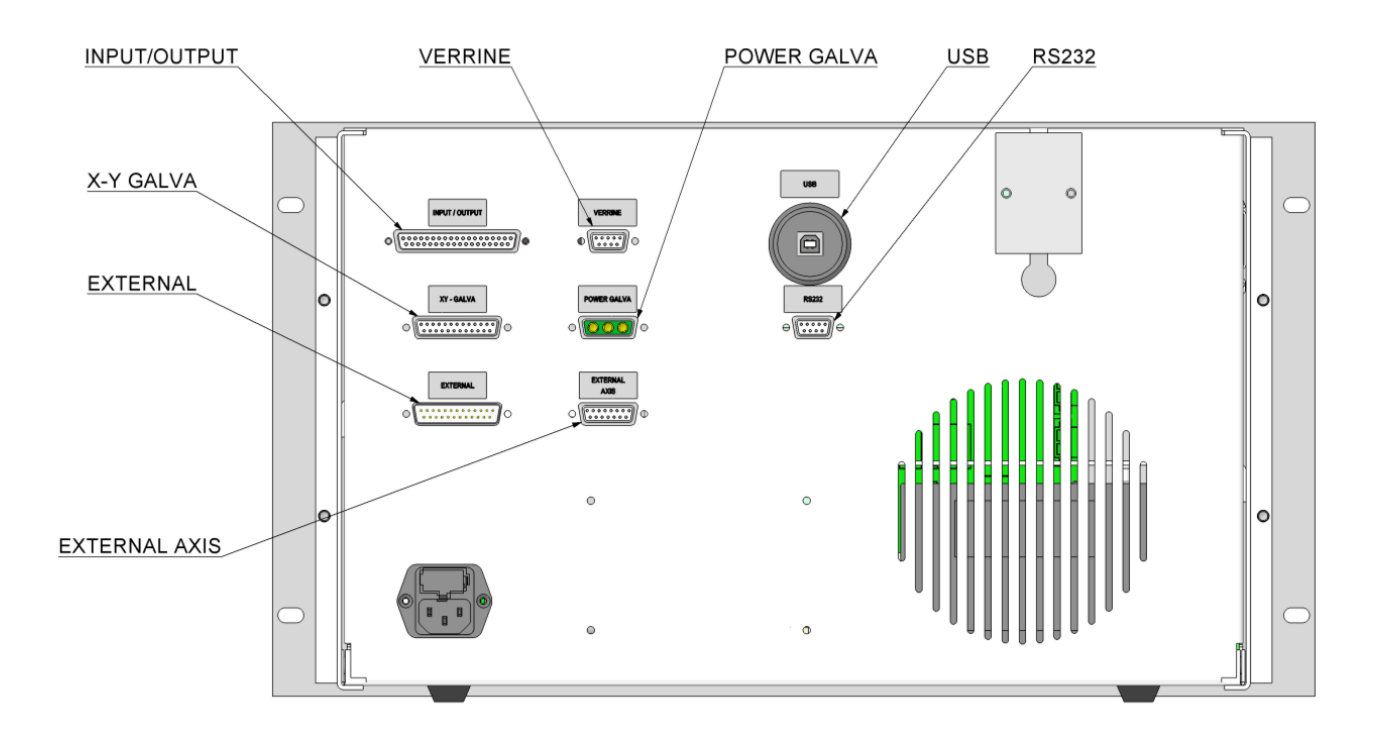

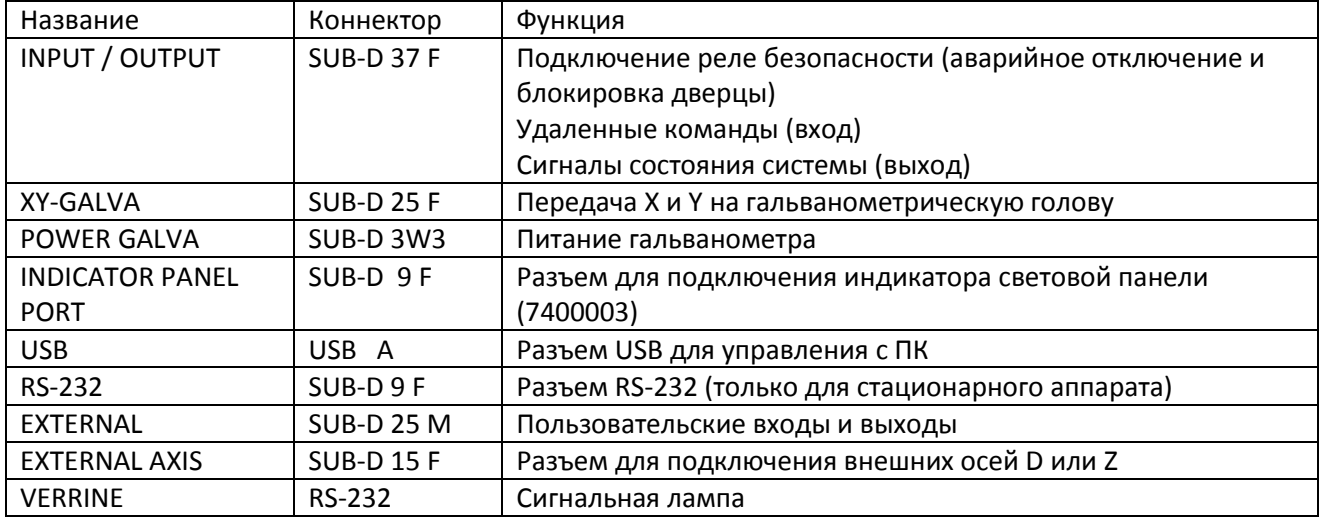

# 3.3 Описание индикаторов световой панели

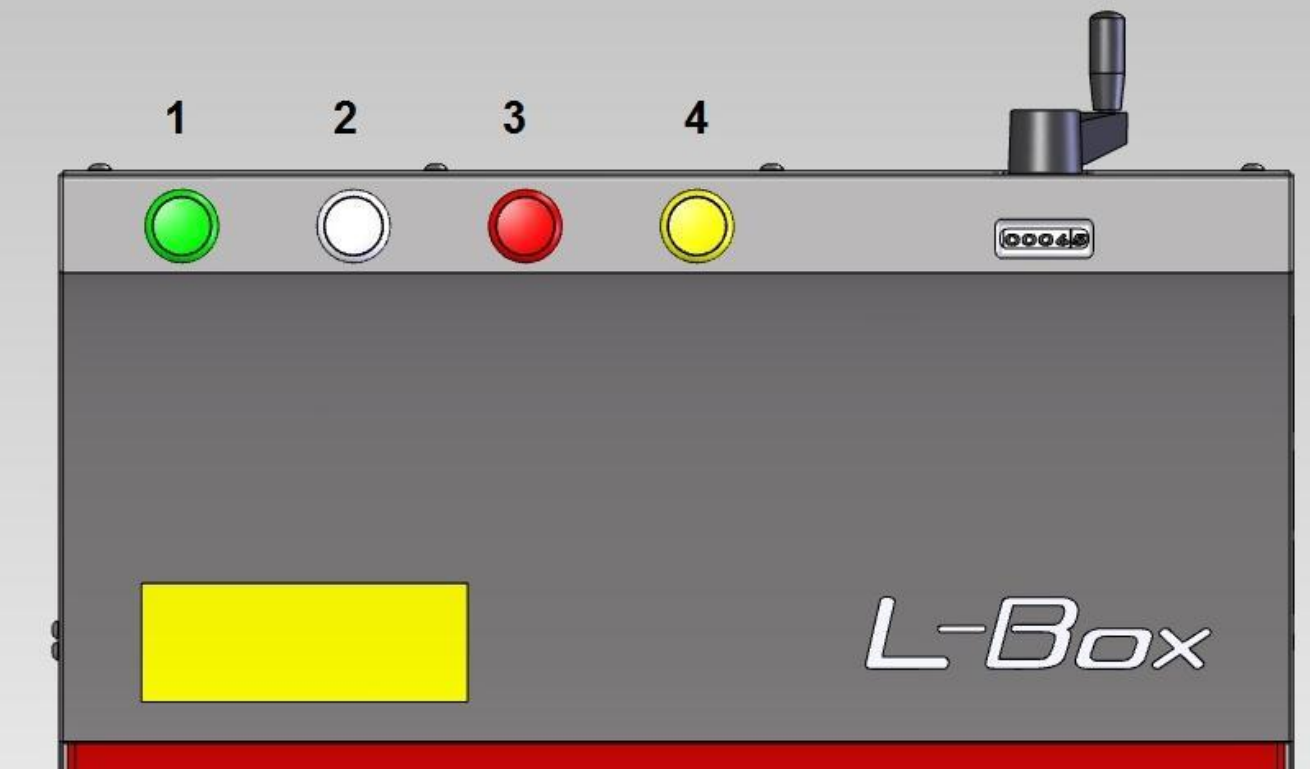

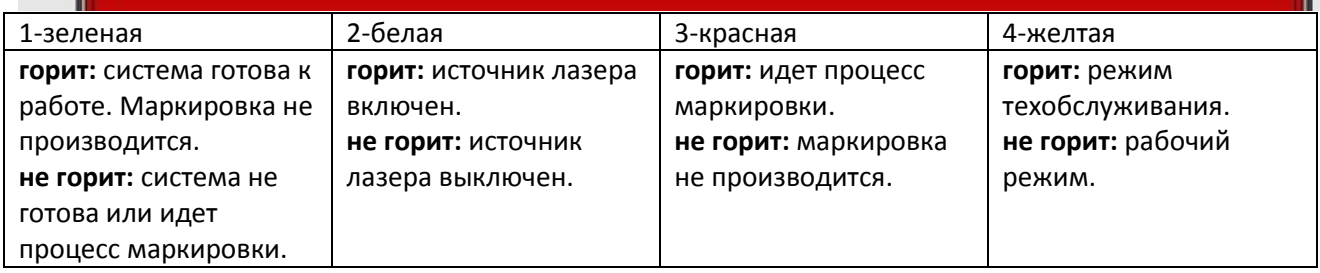

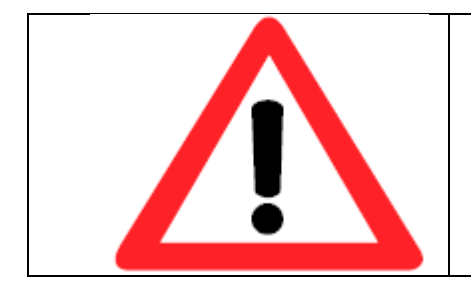

# ВНИМАНИЕ:

Располагайте панель так чтобы лампочки световой панели были видны оператору как во время работы, так и во время технического обслуживания.

# 3.4 Фокусное расстояние. Лазерные указки

3.4.1 Настройка фокусного расстояния.

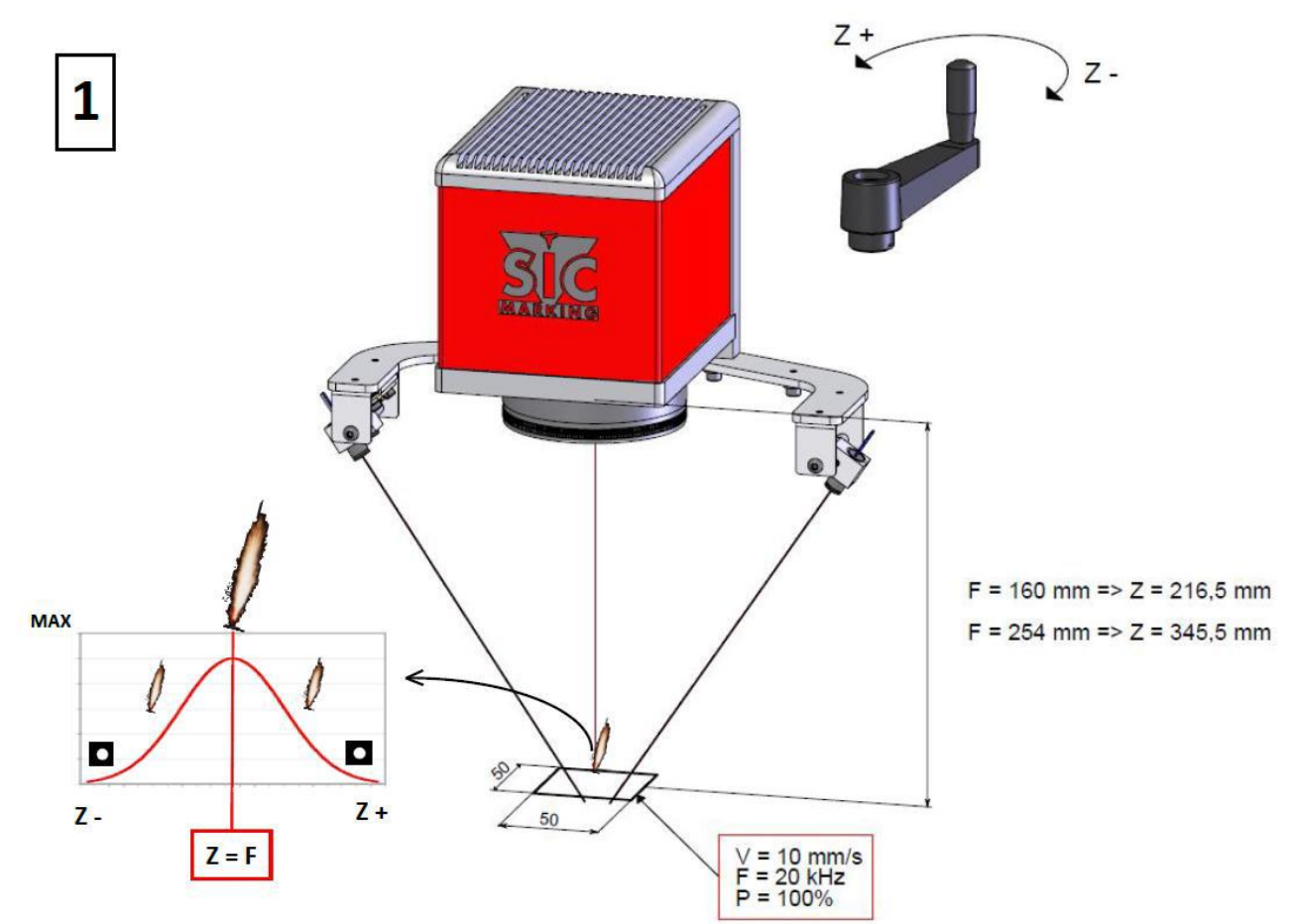

3.4.2 Выравнивание

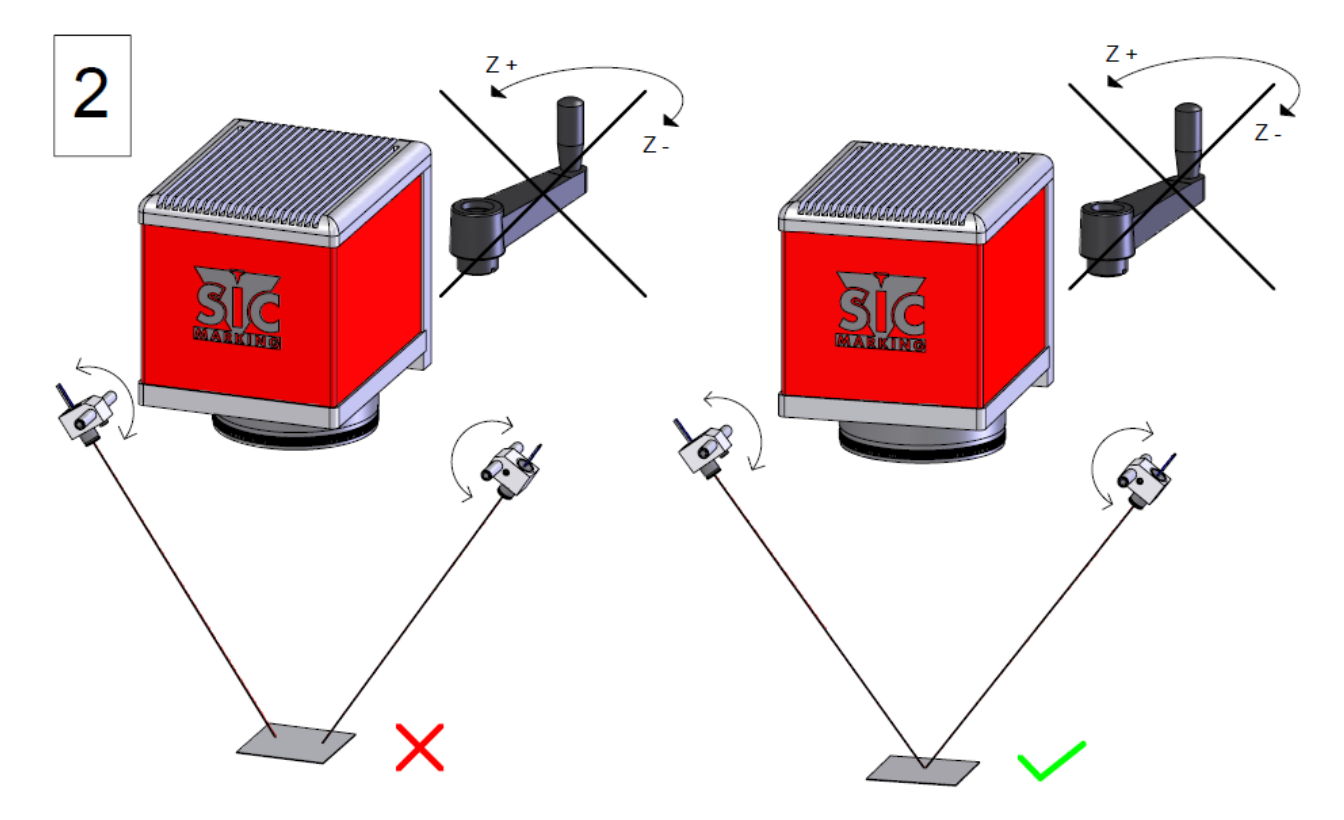

# **ИСПОЛЬЗОВАНИЕ**

Положение для маркировки №1 для L-BOX F160

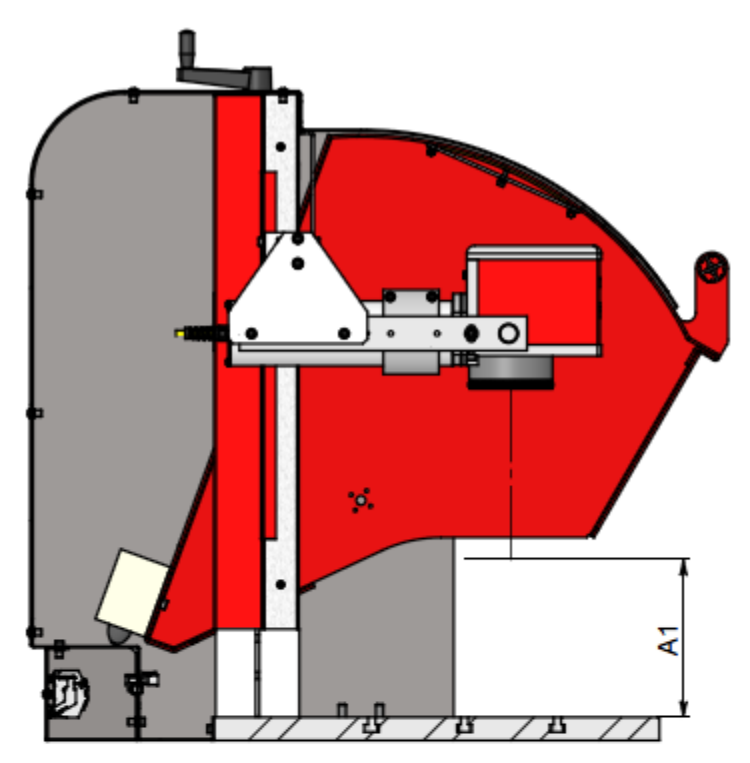

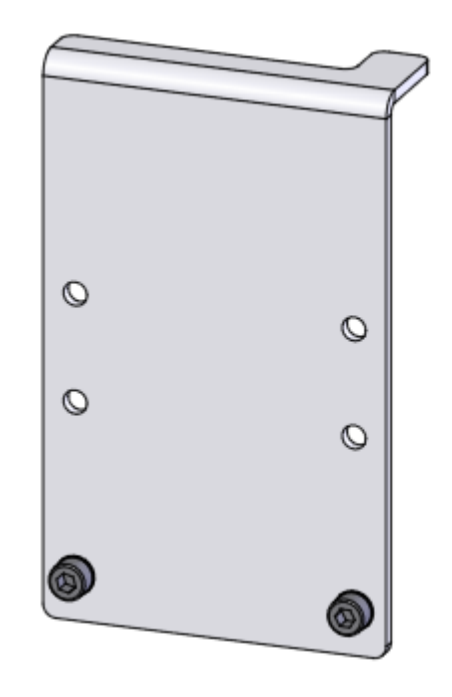

Стопор

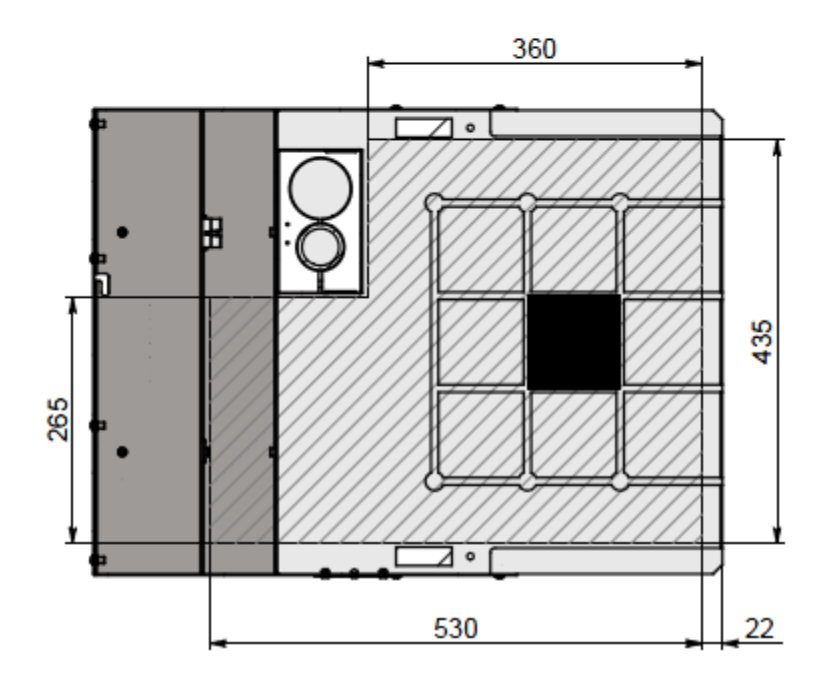

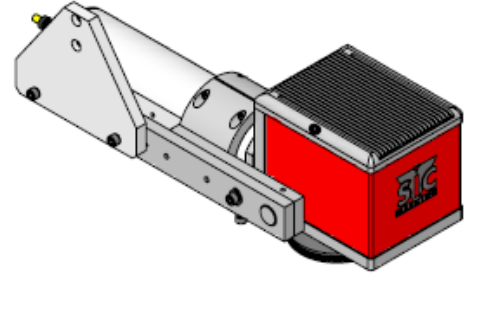

Позиционирование маркирующей головы

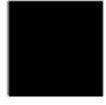

Окно маркировки 100 х 100 мм

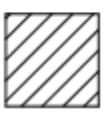

Место для маркируемой детали

**! Максимальная высота детали А1= 170 мм**

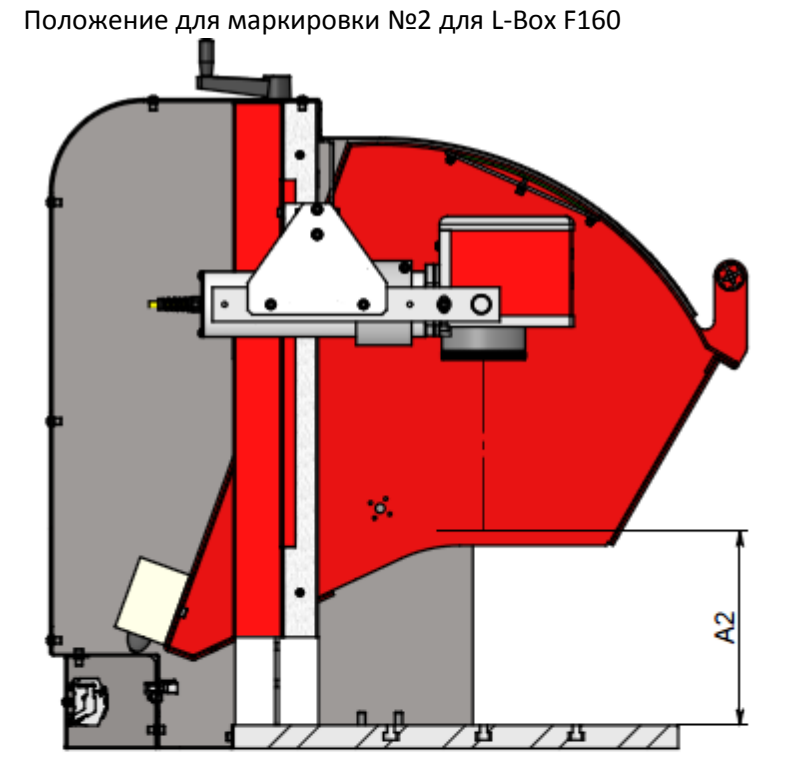

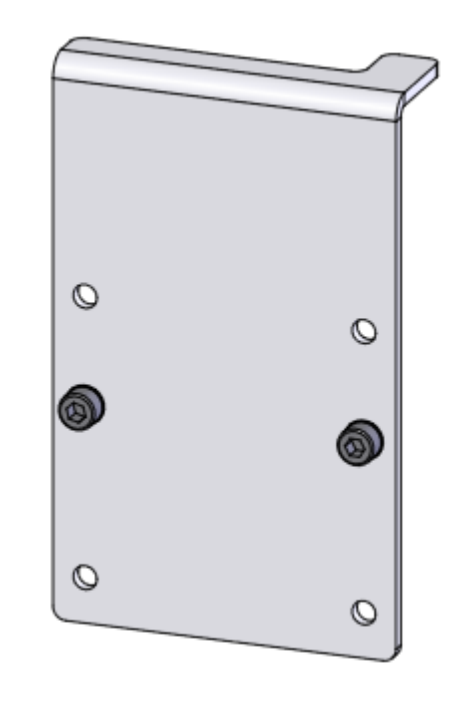

Стопор

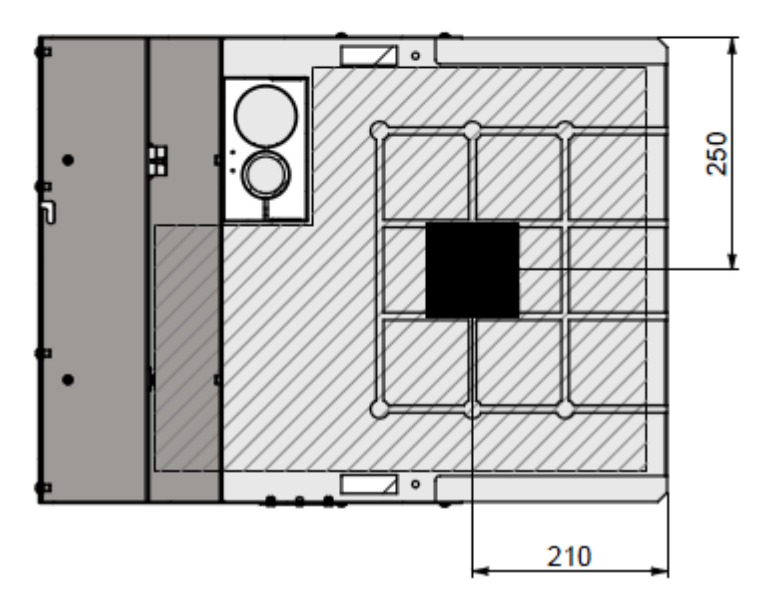

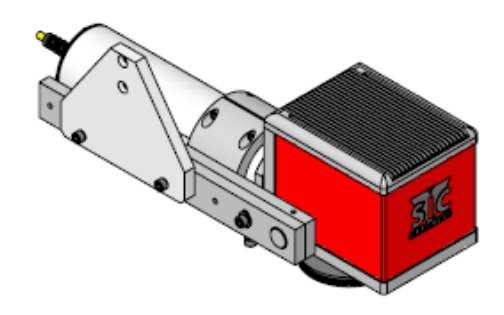

Позиционирование маркирующей головы

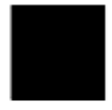

Окно маркировки 100 х 100 мм

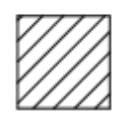

Место для маркируемой детали

**! Максимальная высота детали А2= 210 мм**

Положение для маркировки №3 для L-BOX F160

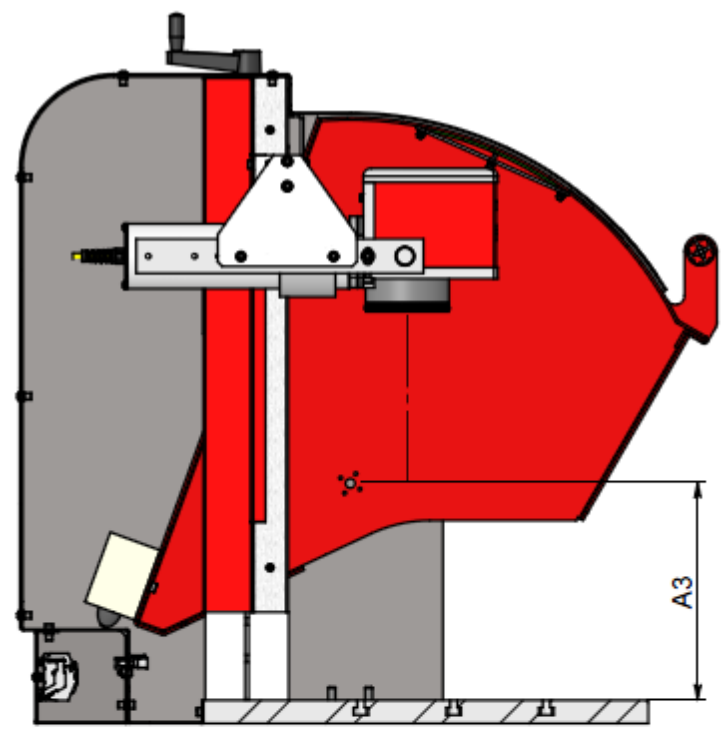

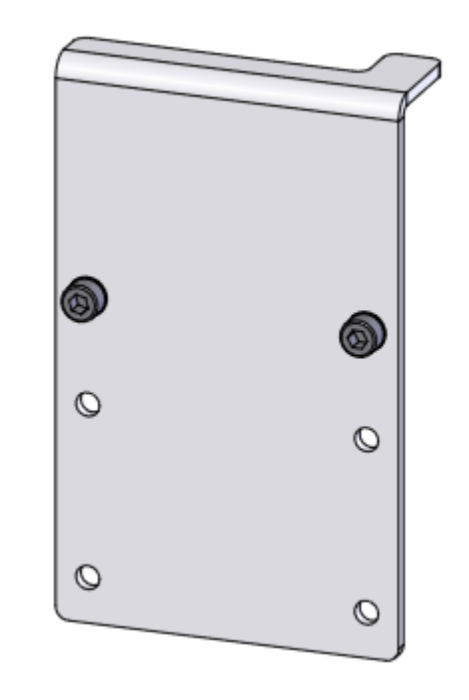

Стопор

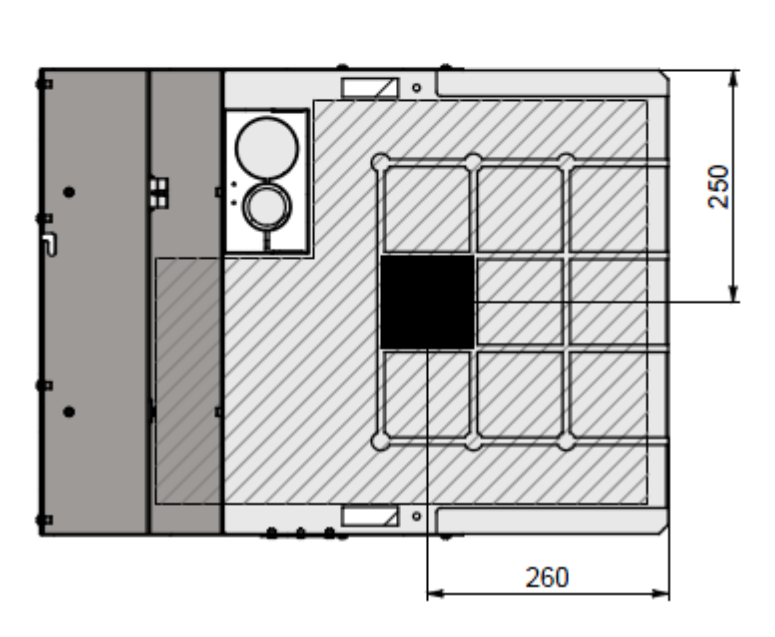

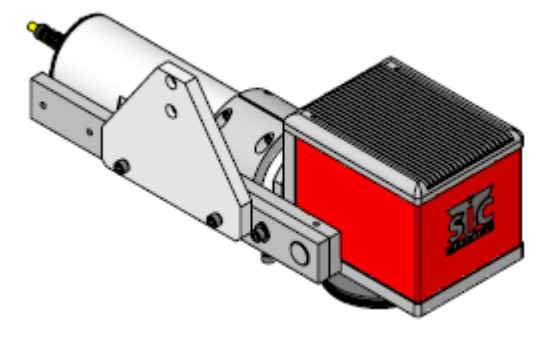

Позиционирование маркирующей головы

Окно маркировки 100 х 100 мм

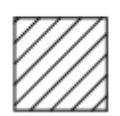

Место для маркируемой детали

**! Максимальная высота детали А3= 235 мм**

# Положения для маркировки №1 для L-BOX F254

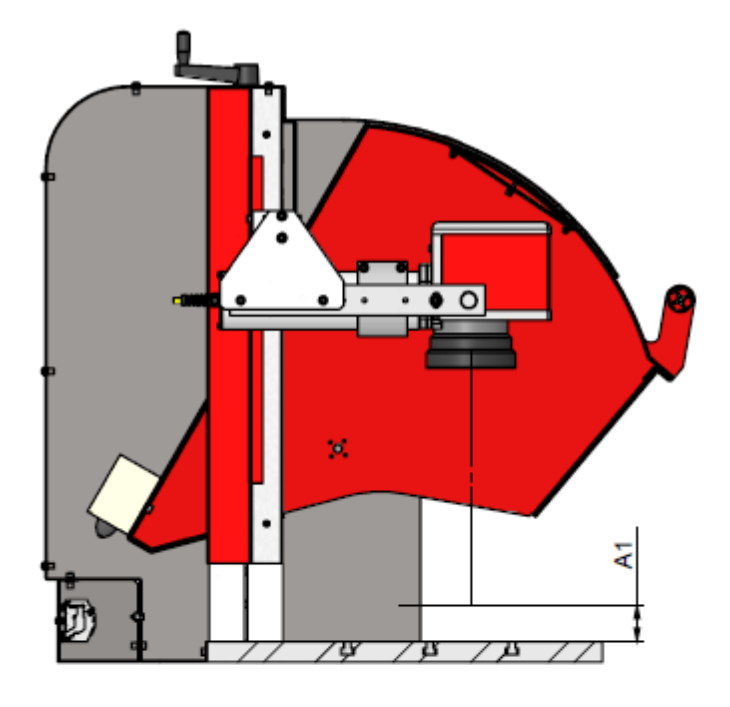

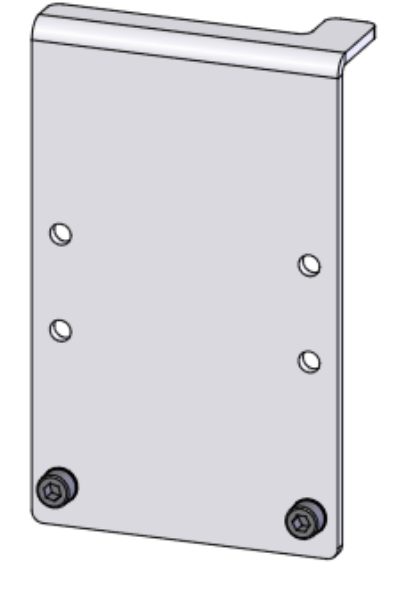

Стопор

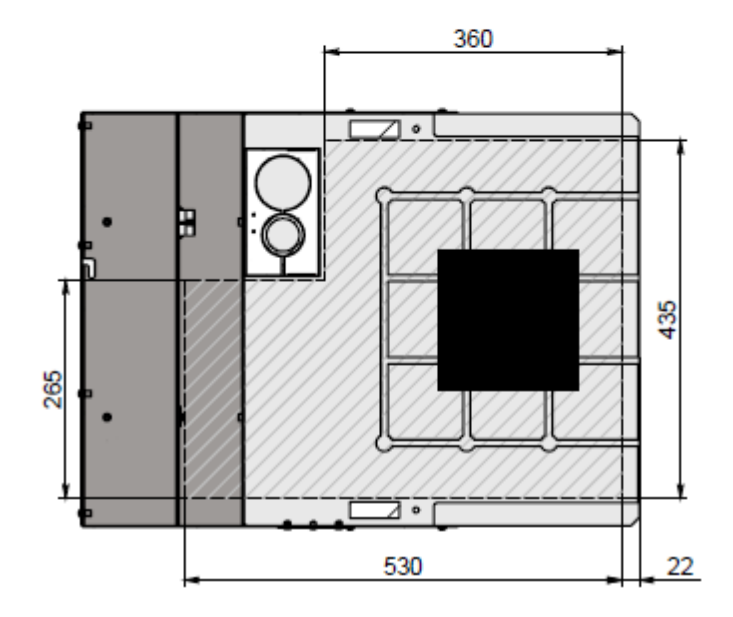

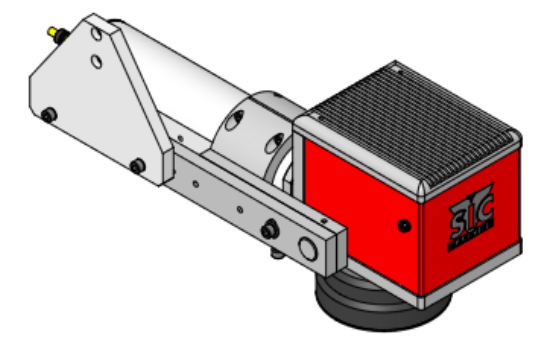

Позиционирование маркирующей головы

Окно маркировки 100 х 100 мм

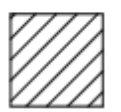

Место для маркируемой детали

**! Максимальная высота детали А1= 44 мм**

Положения для маркировки №2 для L-BOX F254

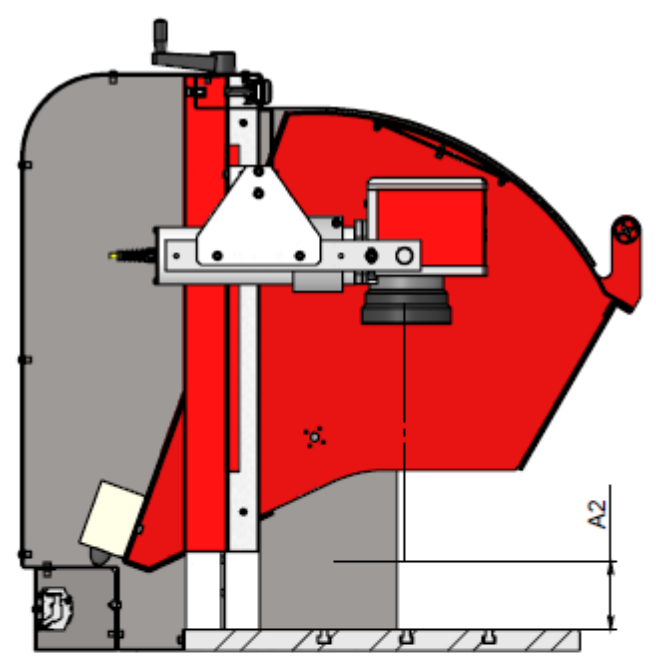

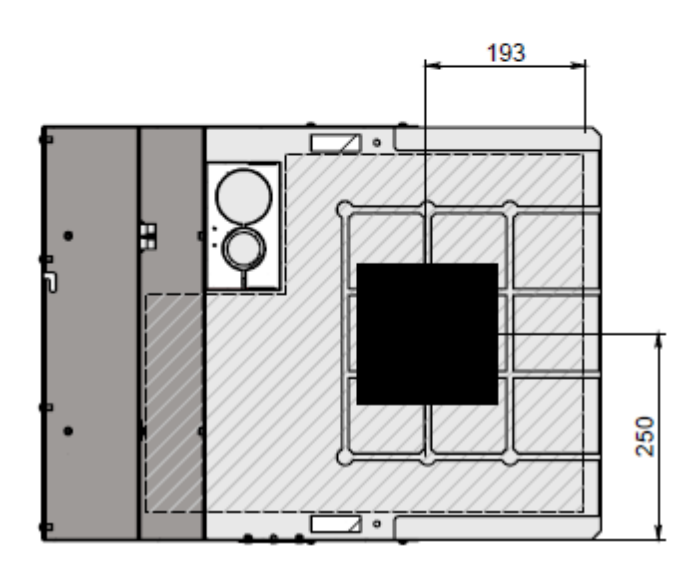

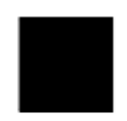

Окно маркировки 100 х 100 мм

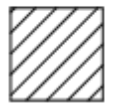

Место для маркируемой детали

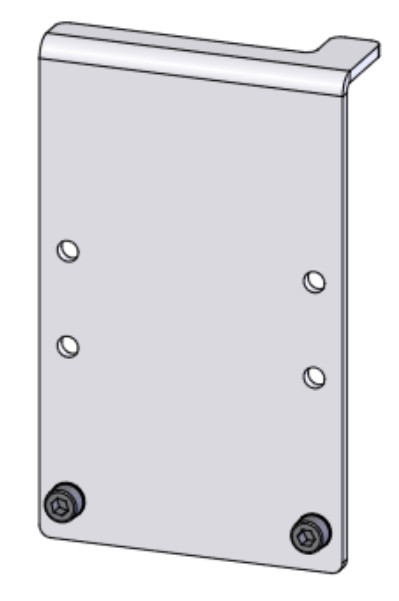

Стопор

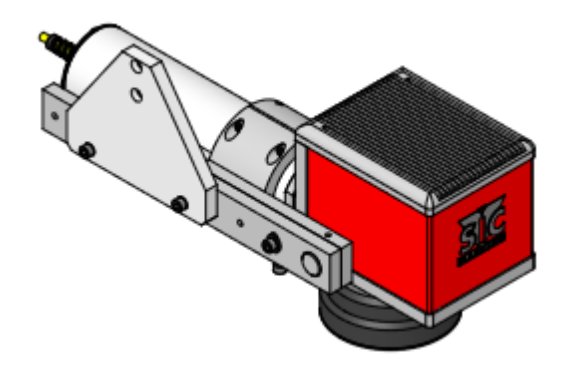

Позиционирование маркирующей головы

**! Максимальная высота детали А2= 84 мм**

# Положения для маркировки №3 для L-BOX F254

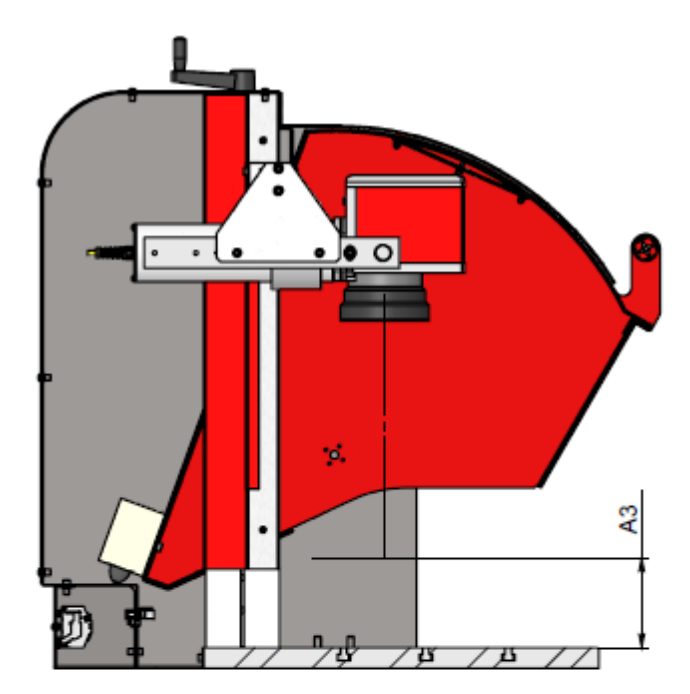

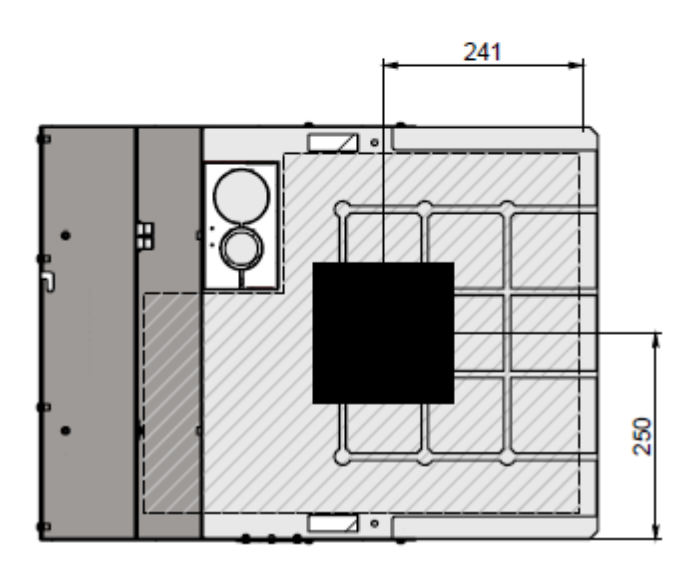

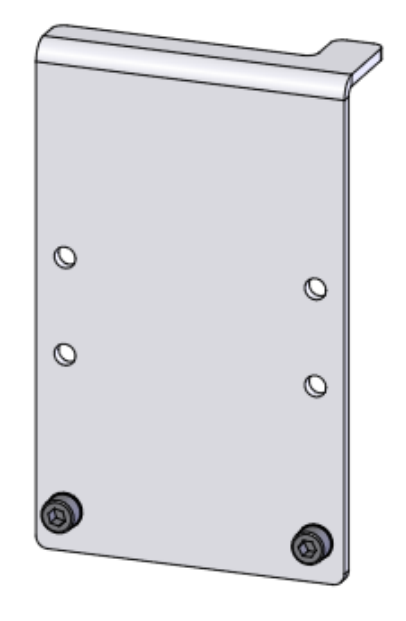

Стопор

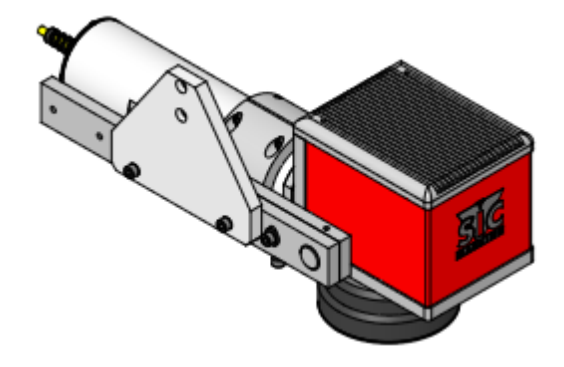

Позиционирование маркирующей головы

**! Максимальная высота детали А3= 109 мм**

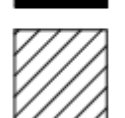

Место для маркируемой детали

Окно маркировки 100 х 100 мм

3.3 Установка наклона гальванометрической головы.

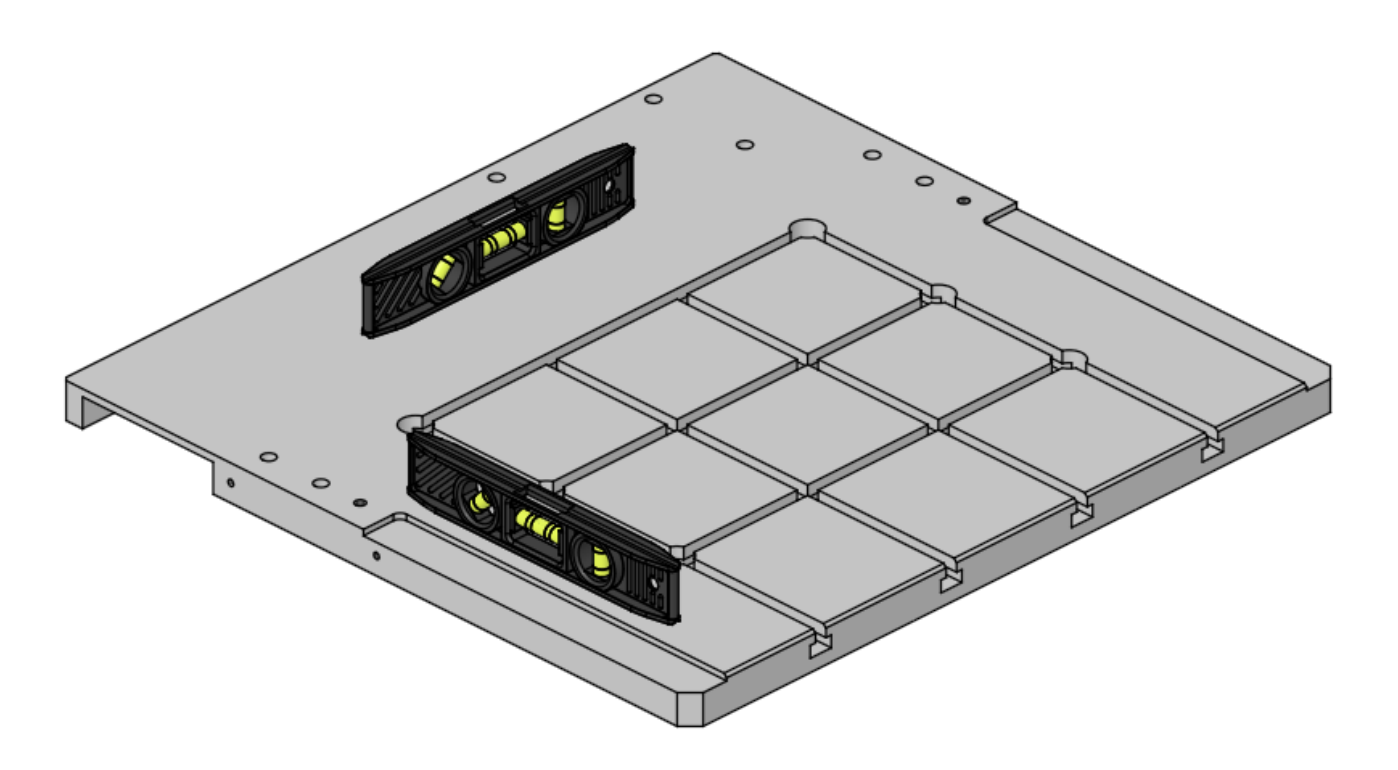

Установка маркировочного поддона с помощью уровня (ватерпаса)

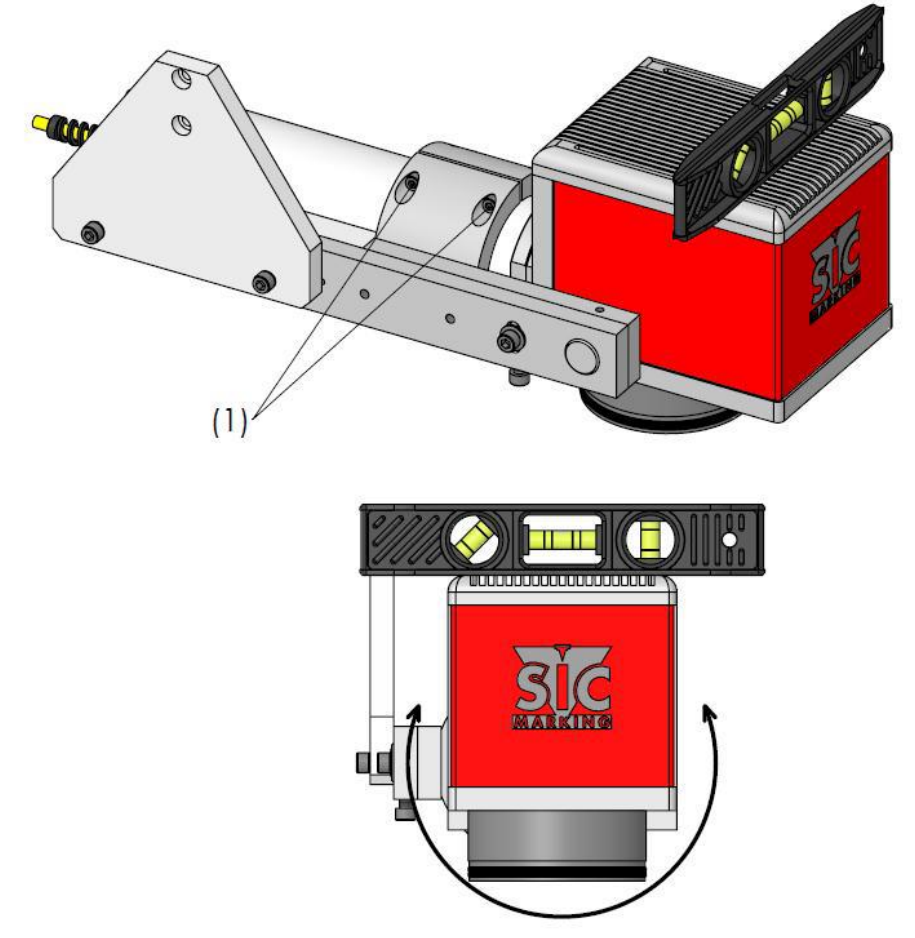

Установить уровень на маркировочную голову. Ослабить винт (1) чтобы повернуть маркировочную голову

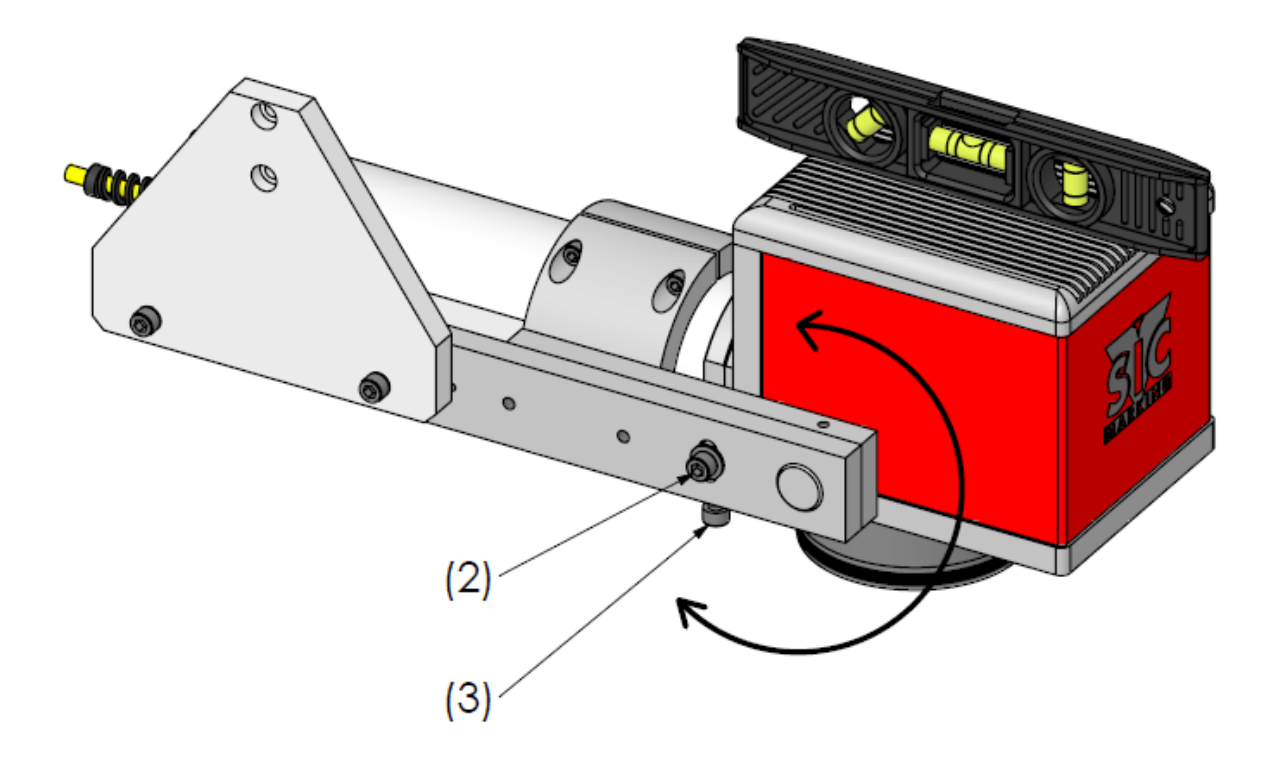

Установить уровень (ватерпас) на маркировочную голову. Ослабить винт (2). Настроить поворот маркировочной головы путем затягивания или ослабления винта (3). Использование.

### **ФУНКЦИОНАЛЬНОСТЬ**

1.1 Включение и выключение

1.1.1 Рабочий режим

Включение.

Включите пульт управления

- поверните основной переключатель (должен загореться белый светодиод "POWER")

- нажмите кнопку "INIT" чтобы активировать реле аварийного выключения. Должен загореться голубой светодиод.

- Поверните ключ ("LASER I/O"). Должен загореться красный светодиод "LASER I/O" и, одновременно, желтый светодиод, который указывает, что дверца аппарата закрыта

Включите ПК

Начинайте работу с программой маркировки (см соответствующее Руководство)

*Внимание! Необходимо строго следовать порядку включения, чтобы соответствующие части аппарата включались в должном порядке. Если произошла ошибка, немедленно выключите аппарат и начните включение в правильной последовательности.*

Выключение.

Порядок выключения системы должен быть следующим:

- выйдите из программы маркировки

- выключите источник лазера (переключатель **источника лазера** "I/O" перевести в положение

"O")

1.1.2 Режим технического обслуживания

Данный режим позволяет управлять лазером при открытой дверце аппарата

Переход в режим технического обслуживания.

- Пульт управления находится в рабочем режиме
- Поверните ключ "LASER I/O" в положение "1"
- Поверните ключ "MAINTENANCE" в положение "1"

Маркировка в режиме технического обслуживания

- Держите кнопку "MANUAL LASER ON" нажатой все время в процессе маркировки. (Должен гореть красный светодиод на световой панели)

- Нажмите кнопку "MANUAL MARKING"

Возврат в рабочий режим

Переключить ключ "MAINTENANCE" в положение "0"

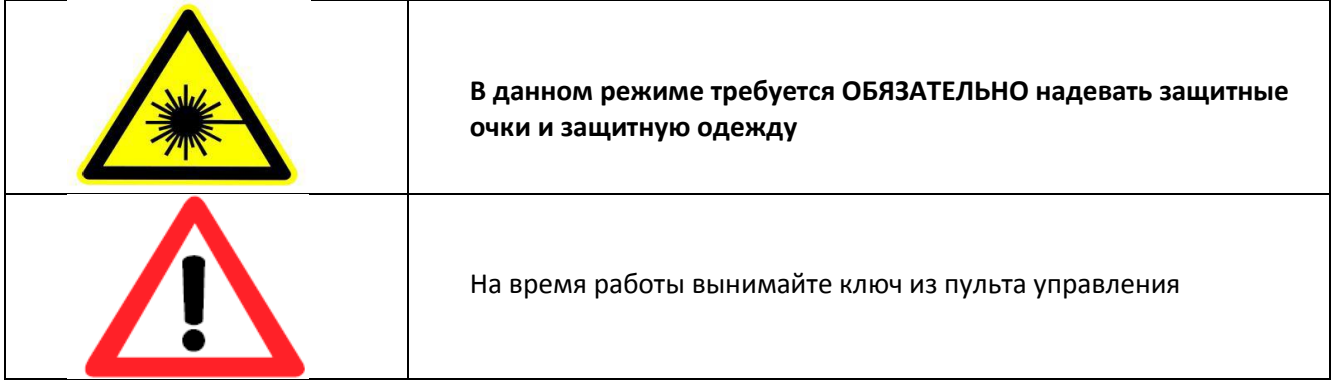

## **РУКОВОДСТВО ПО ИНТЕГРИРОВАНИЮ В ЛИНИЮ**

Функциональность

1.1 Режим технического обслуживания

Переход в режим «Технического обслуживания»

Система должна быть активирована. Необходимо перейти в режим "MAINTENANCE" (поворот ключа в положение "1")

Итог:

- дверцы лазерного аппарата IN1 и IN2 окажутся зашунтированными.
- Лазер выключен.
- Запуск цикла невозможен командой "START" через порт "IN/OUT"
- "IN/OUT" коннектор контакт замкнут ("MAINTENANCE MODE")

Индикаторы

Горит желтый индикатор на передней панели "MAINTENANCE" Мигает желтый светодиод на световой панели

Лазер в режиме «Техническое обслуживание».

Кнопка "MANUAL LASER ON" включена (нажата). Источник лазера включен Кнопка "MANUAL MARKING" активна

Итог:

- источник лазера находится в рабочем состоянии

- запуск цикла невозможен кнопкой "START" через порт "IN/OUT"
- Индикаторы

Горит красный индикатор на световой панели.

Примечания.

Если отпустить кнопку "MANUAL LASER ON" процесс маркировки остановится, но заданный цикл маркировки не прерывается.

Красный светодиод будет гореть в течение всего процесса маркировки, даже если источник лазера выключен.

Выполнение команд "MANUAL LASER ON" и "MANUAL MARKING" возможно посредством коннектора "IN/OUT" (см схему подключения проводов).

1.2 Выполнение операции "RESET" с пульта управления Операция невозможна на L-BOX

# 1.3 Итоговый список функций, которые могут быть выполнены через разъем "IN/OUT"

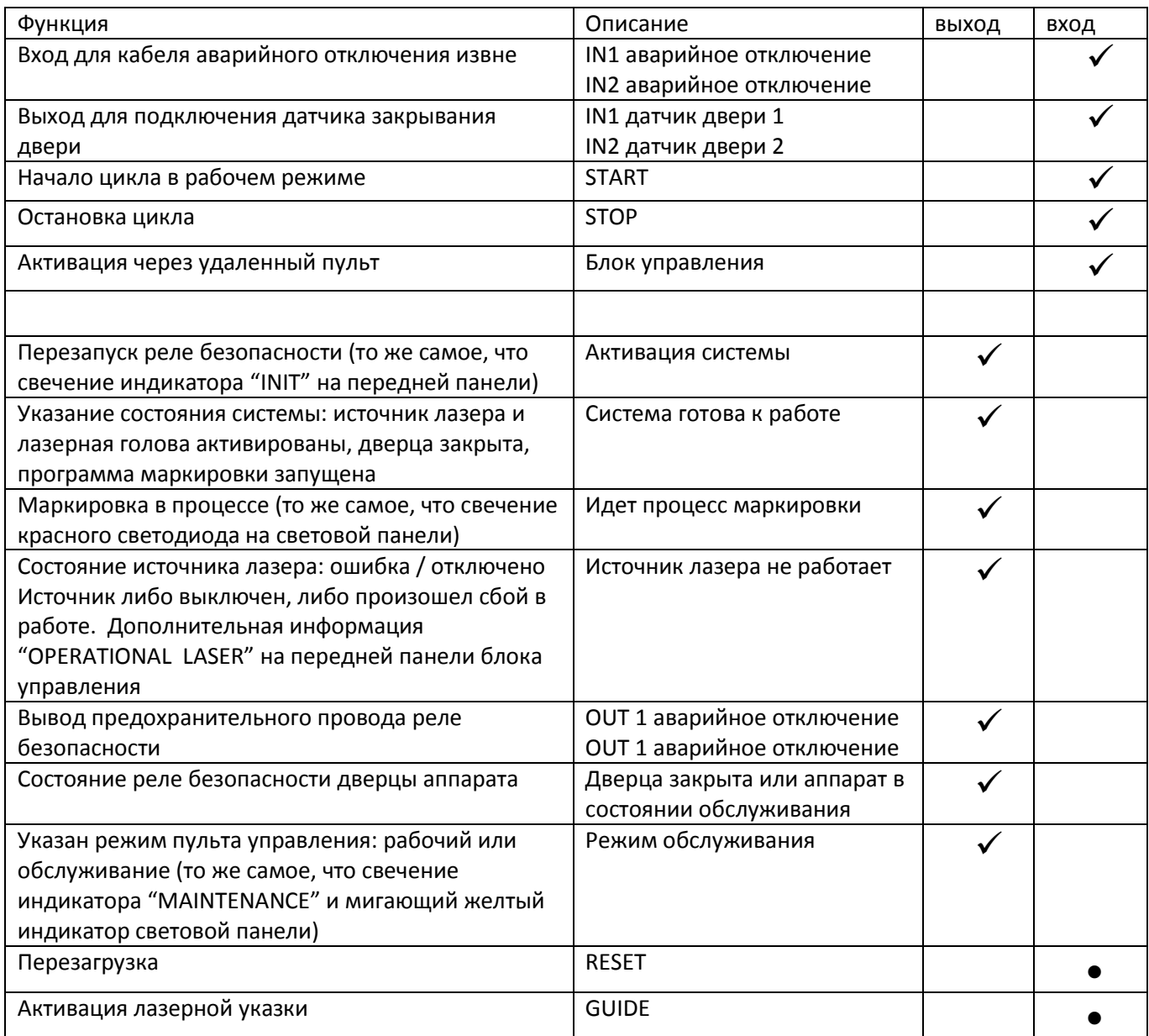

#### 2.1 Руководство по интегрированию

Во время проверки на интегрирование лазерного аппарата i103l-g просьба внимательно следовать следующим рекомендациям:

- напряжение сети 230В +/- 10%. При перепадах напряжения рекомендуется включать аппарат через стабилизатор
- рабочая температура должна быть в пределах указанной (0 °С +42 °С)
- оптоволоконный кабель нельзя отсоединять
- не допускайте попадания лазера на части тела
- при возможности, удалите или перенесите подальше все предметы, которые могут повредить оптоволоконный кабель
- все индикаторы световой панели должны быть в зоне видимости
- Если маркировка и обслуживание производятся на большом удалении от панели управления, необходимо использовать дистанционное управление аварийным отключением системы
- Интегратор должен предусмотреть удаление испарений, возникающих в процессе маркировки

Системный интегратор должен следовать требованиям, изложенных в стандартах NF EN 60825-1, NF EN 11553-1 и других регулирующих документах.

# **ОБСЛУЖИВАНИЕ**

1. Введение

Лазерные аппараты SIC Marking разработаны с учетом соответствия стандартам

эффективности надежности простоты обслуживания эргономичности

Они не требуют специального технического вмешательства. Следование рекомендациям по уходу за аппаратом позволит увеличить время работоспособности вашего аппарата

2. Послепродажное обслуживание

SIC Marking и дистрибьюторы предоставляют следующий сервис

- телефонные консультации
- выезд технического специалиста
- сервисный контракт
- 3. Профилактические работы

Для того, чтобы аппарат находился в рабочем состоянии, необходимо придерживаться следующих рекомендаций:

- Избегайте попадания пыли и грязи на линзу лазера
- Регулярно протирайте оптику гальванометрической головы сухой тканью, без использования растворителей
- **Не выполняйте операций по ремонту источника лазера**

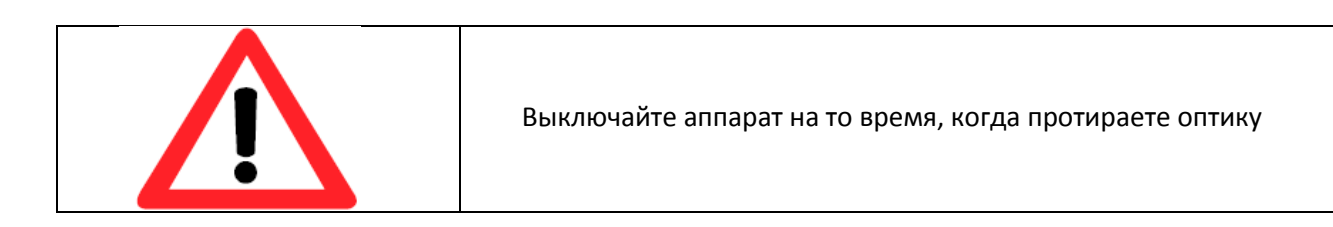

4. Диагностика возможных неисправностей

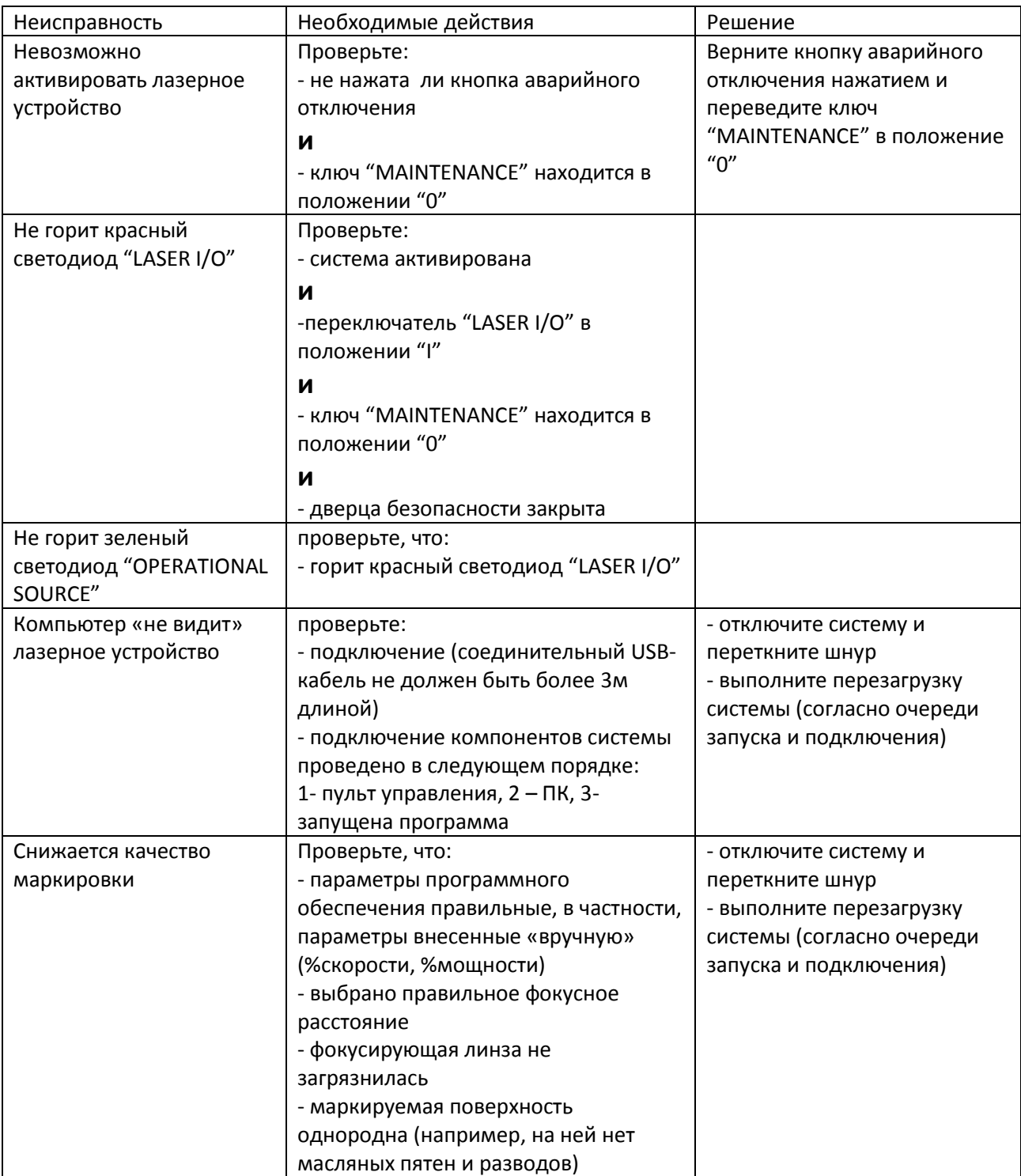

#### **ПРИЛОЖЕНИЯ**

#### РАЗМЕРЫ

#### 1. ПУЛЬТ УПРАВЛЕНИЯ

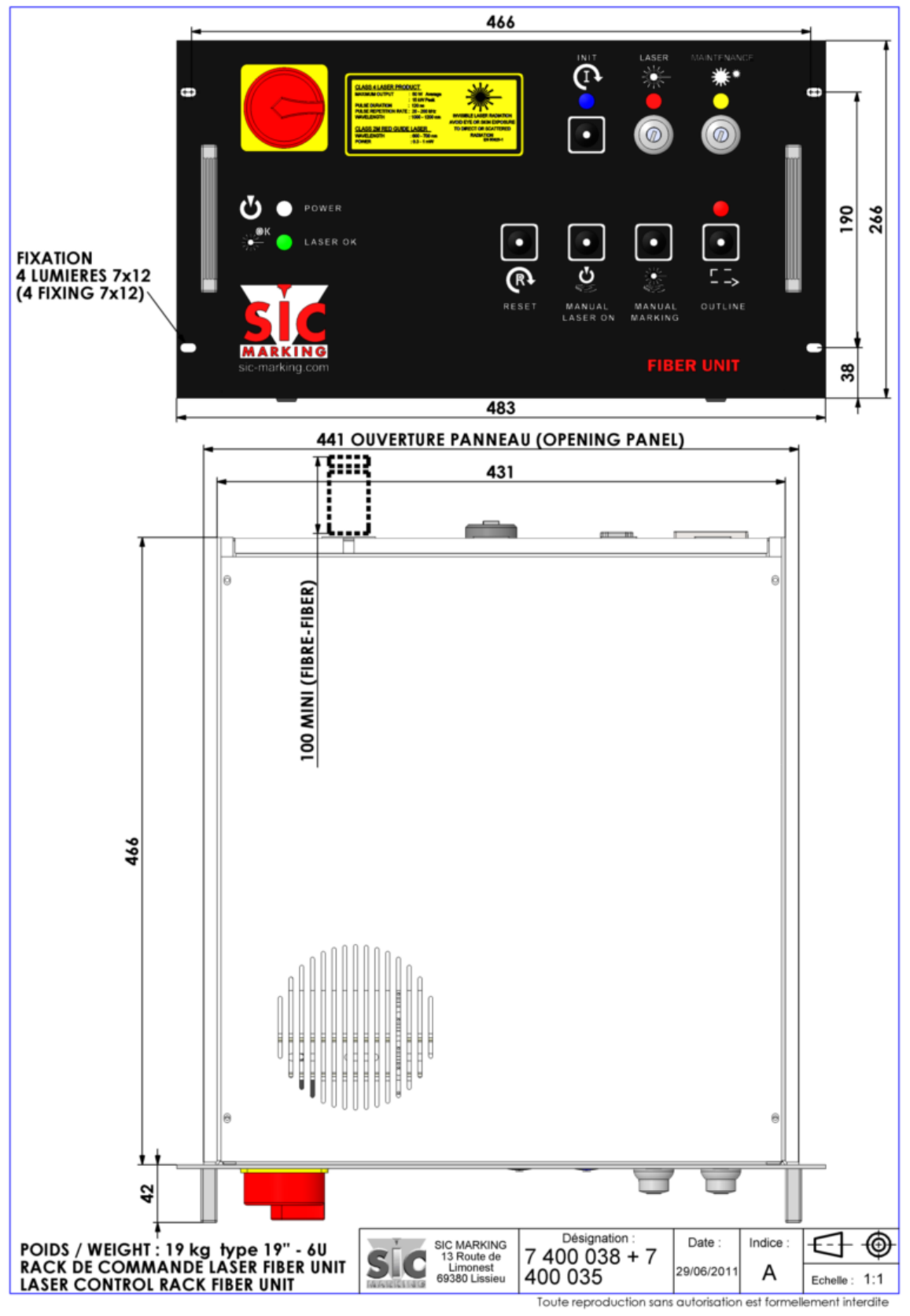

# 2. МАРКИРОВОЧНАЯ ГОЛОВА

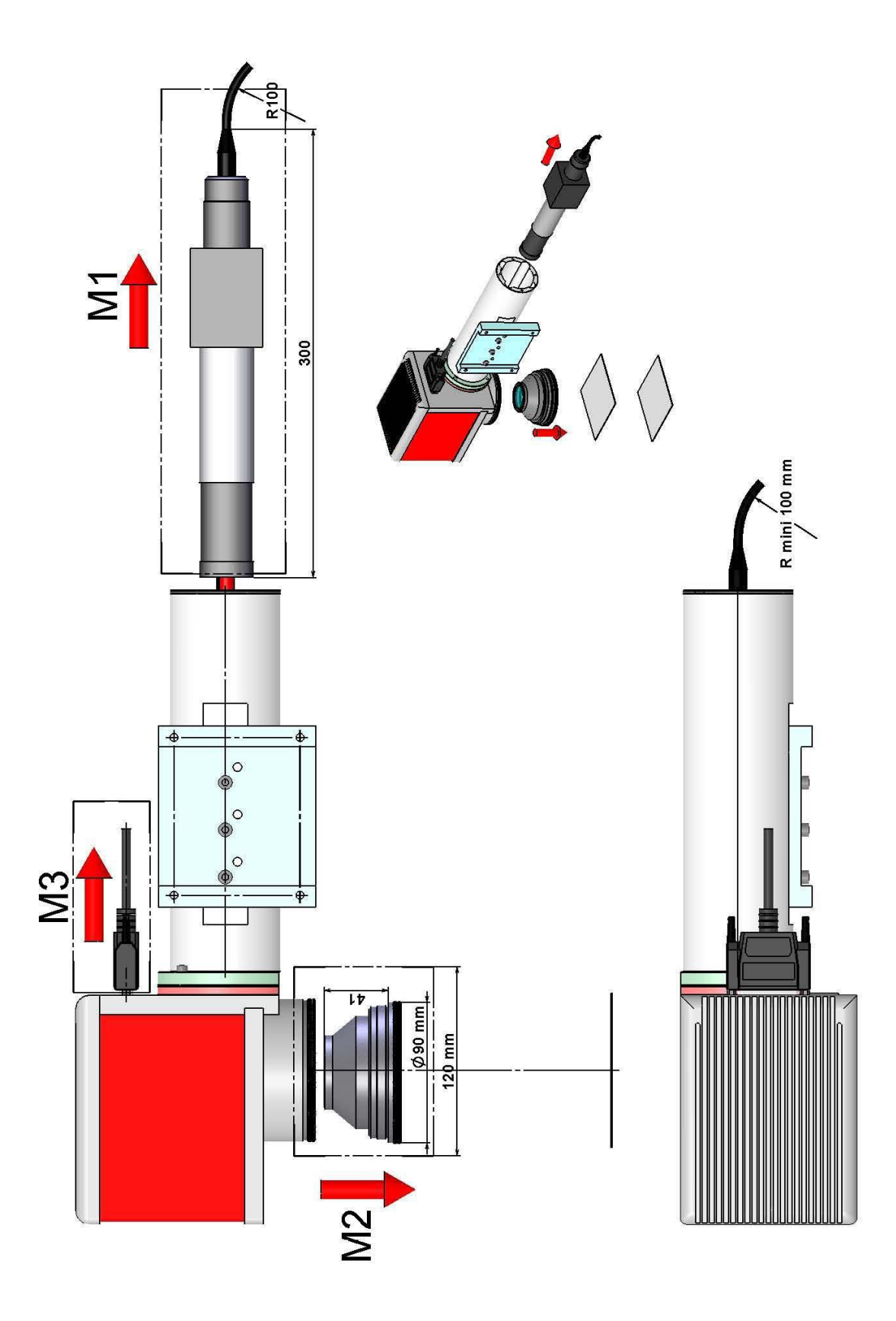

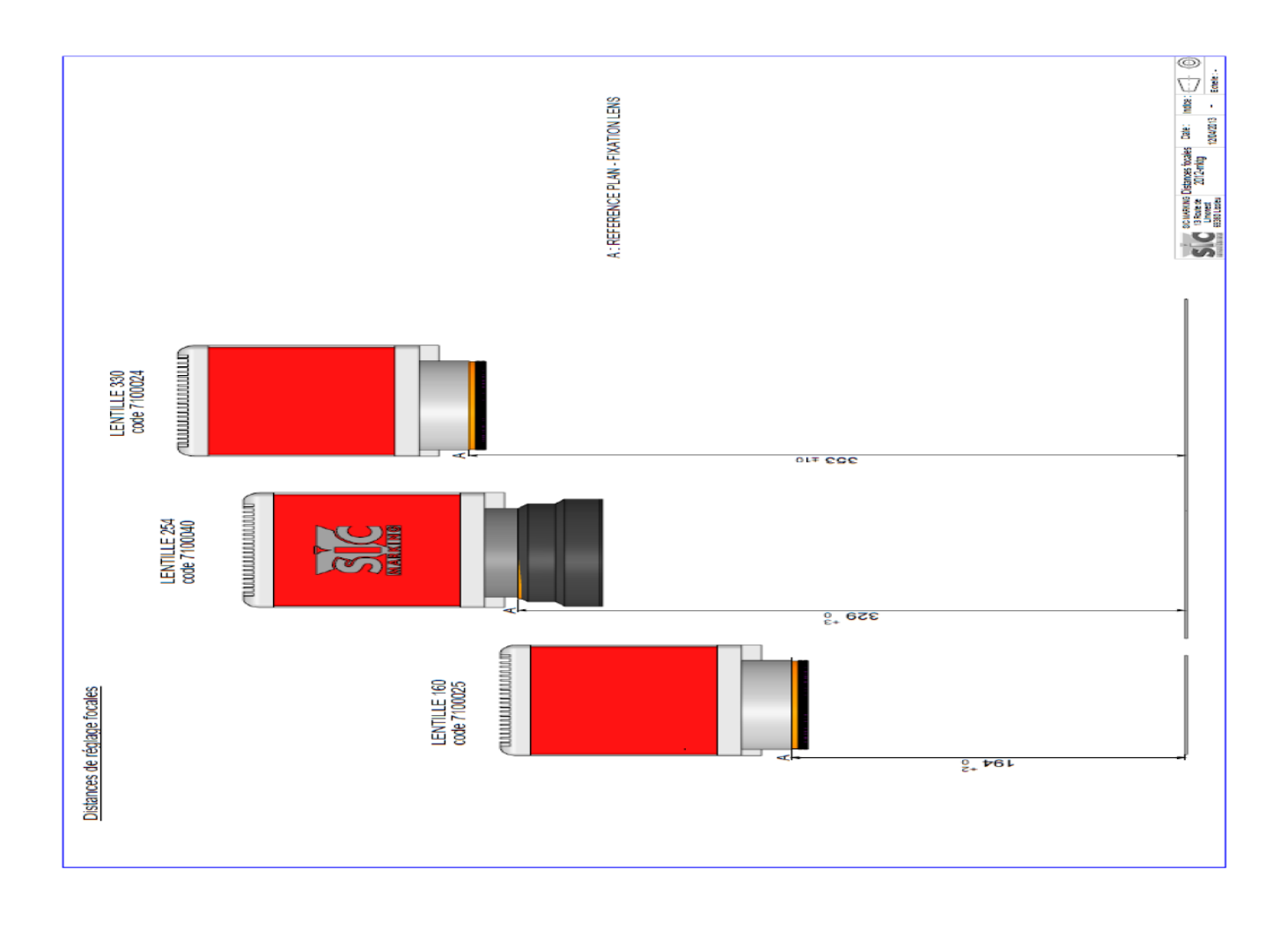

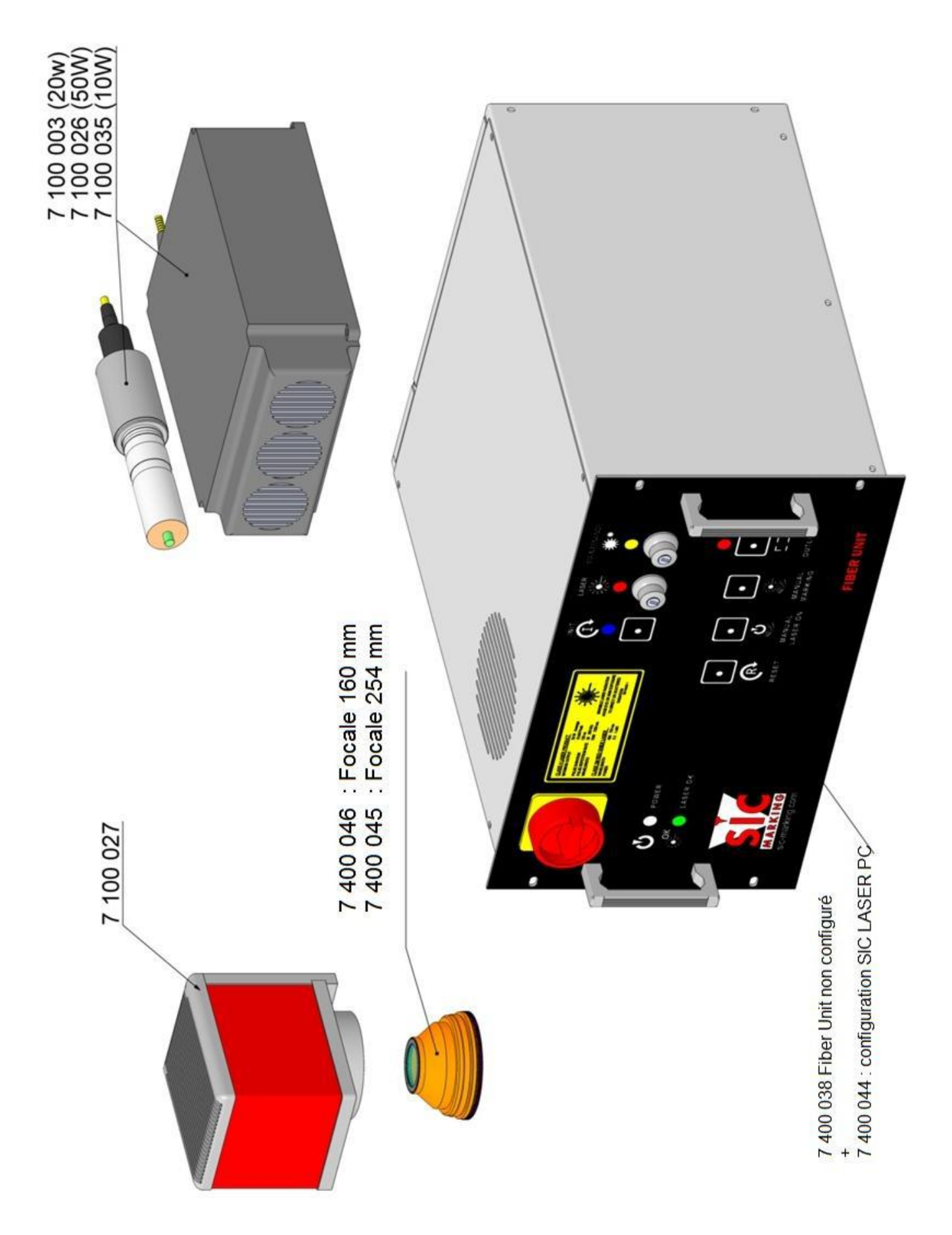

# 3. Подсоединения

# Коннекторы вход/ выход (INPUT / OUTPUT)

# SUB-D 37 "female"-коннектор находится на задней панели пульта управления

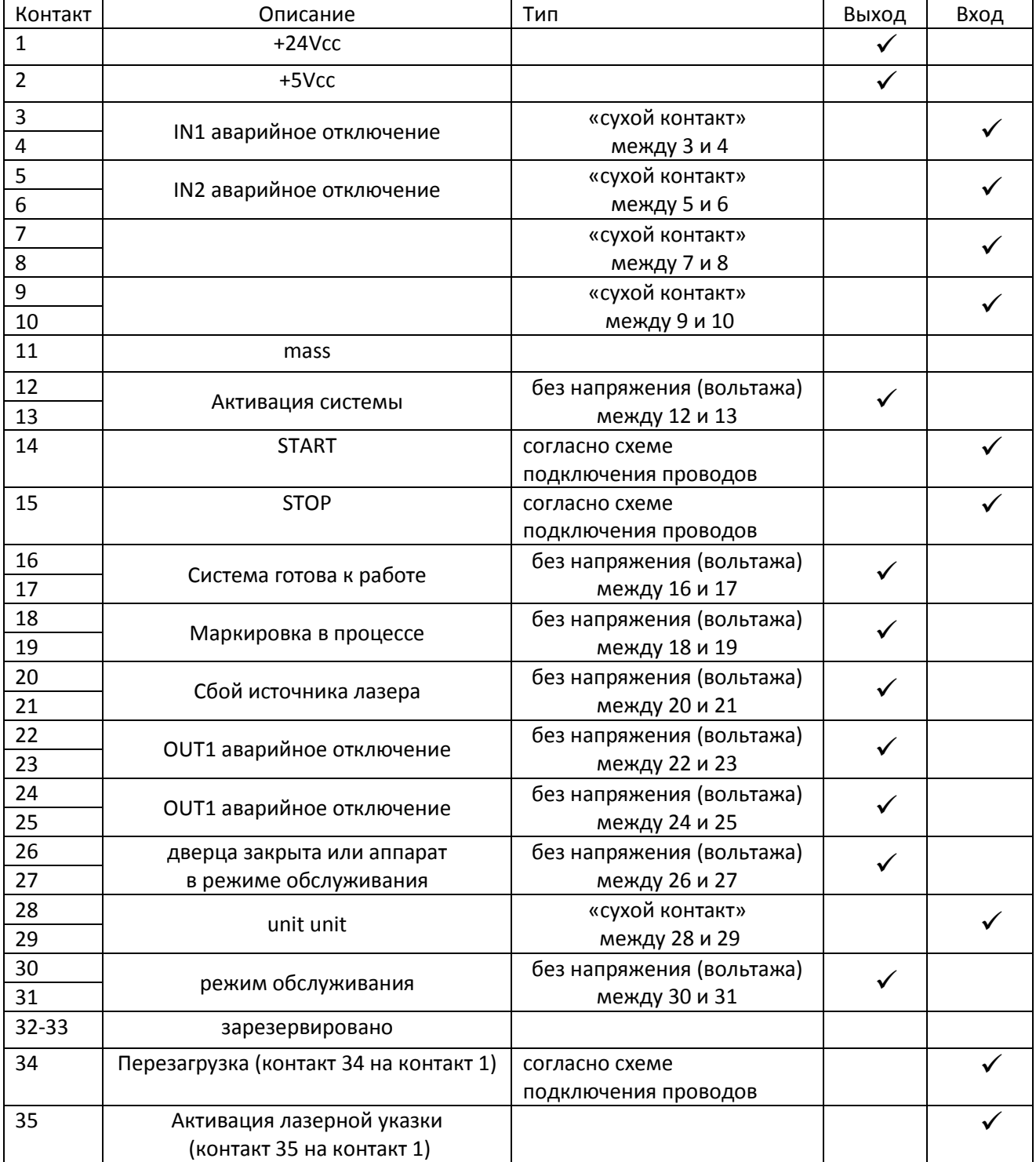

#### Коннекторы на световой панели

#### SUB-D 9 "female"-коннектор находится на задней панели пульта управления

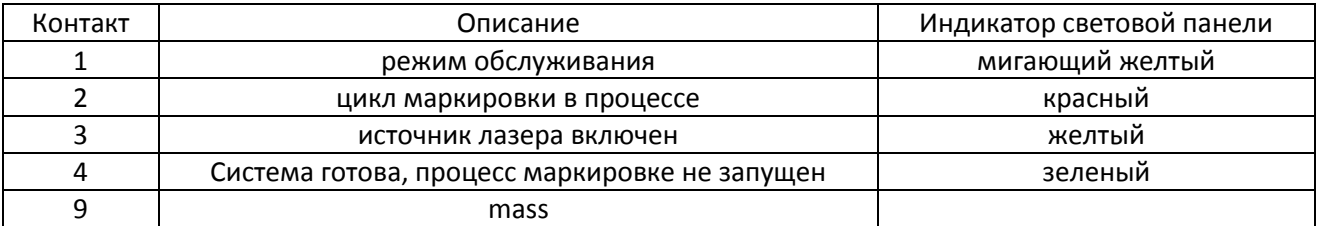

# Коннектор POWER GALVA

SUB-D 3W3 "female"-коннектор и контакт 20А (FCA) находятся на задней панели пульта управления

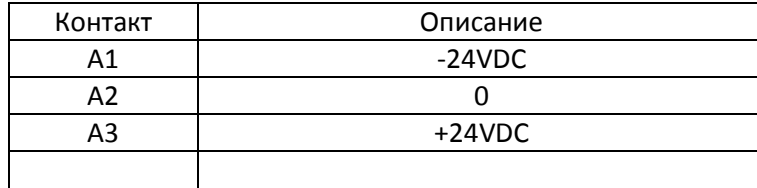

USB-коннектор

Коннектор USB, тип В

Используйте кабель USB M/M ("male"-коннектор тип А / "male"-коннектор тип В ). Подъходит USB 2 с максимальной длиной кабеля 3 метра.

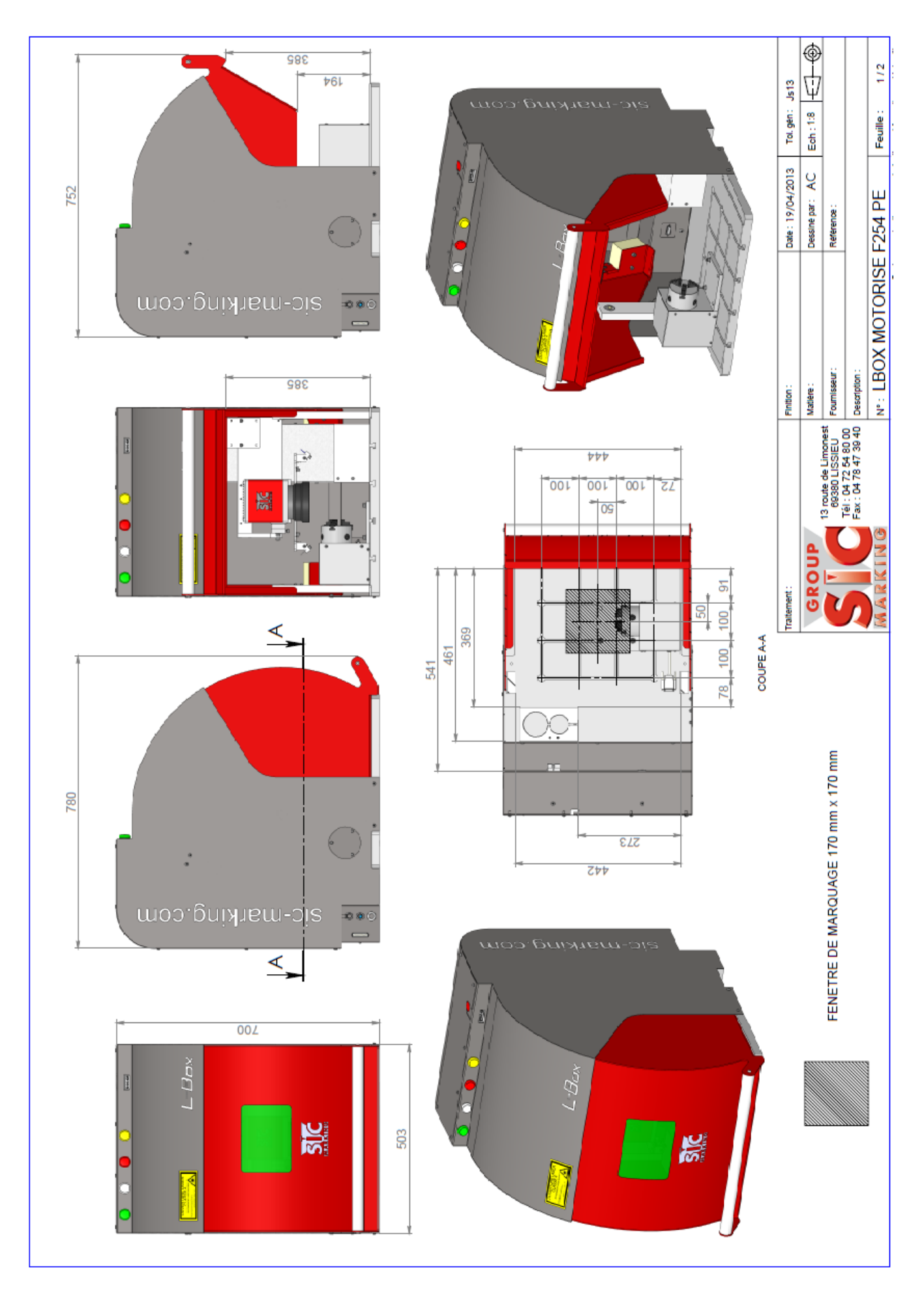

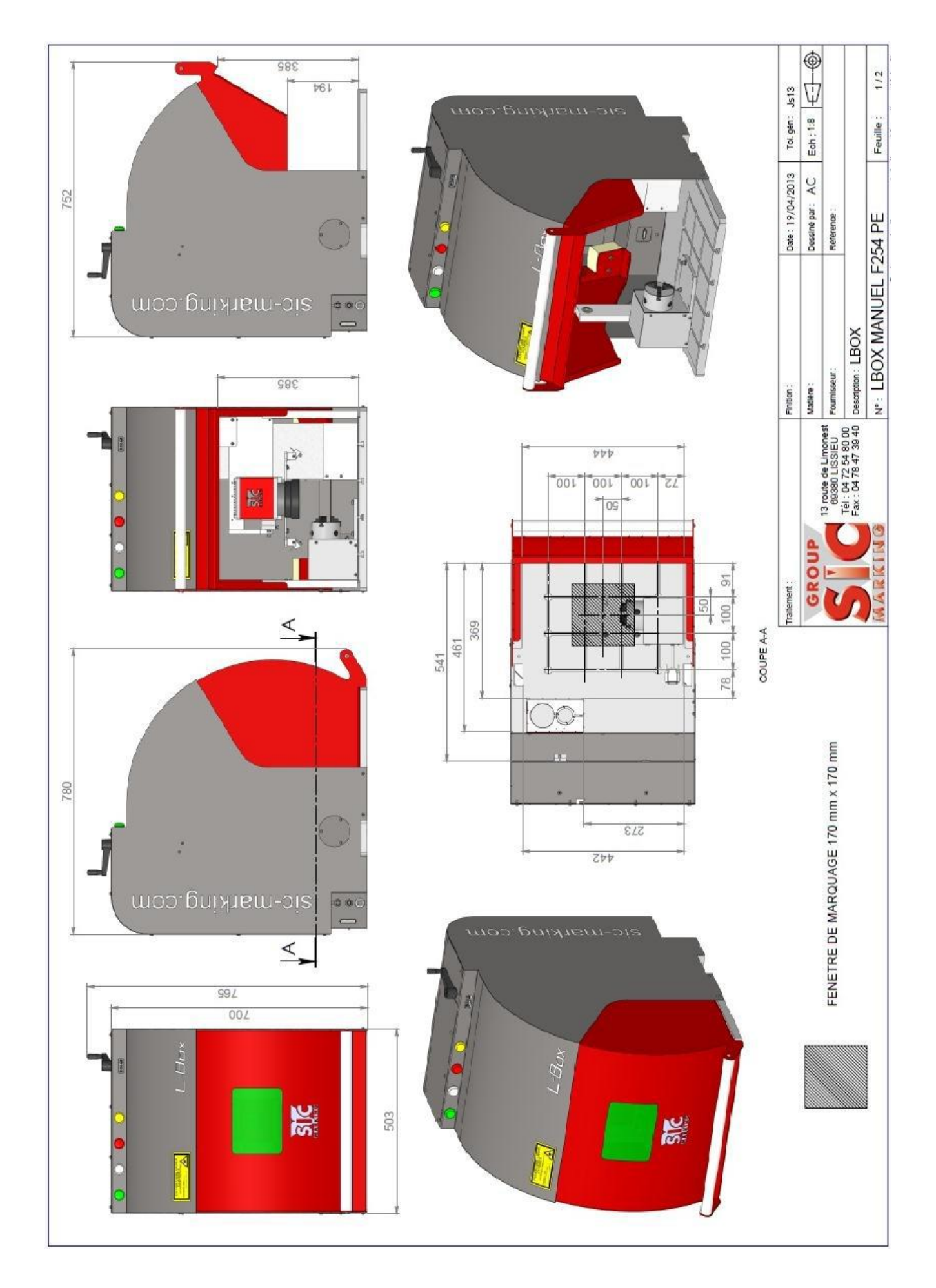